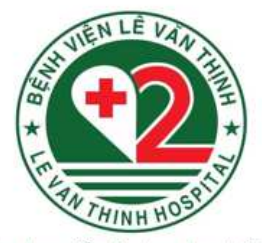

Trao tron niềm tin, trao trọn trái tim

# Số tay hướng dân **BÅNG PHUONG PHÁP** PHÂN TÍCH DỮ LIỆU THEO THỜI GIAN

Biên soan PGS.TS Hoàng Thy Nhạc Vũ ThS. Cù Thanh Tuyền

Ban cố vấn và hỗ trợ chuyên môn

- BS.CK2 Trần Văn Khanh
- **DS.CK2 Lê Phước Thành Nhân**  $\bullet$
- ThS. Nguyễn Phi Hồng Ngân

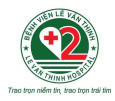

## MUC LUC

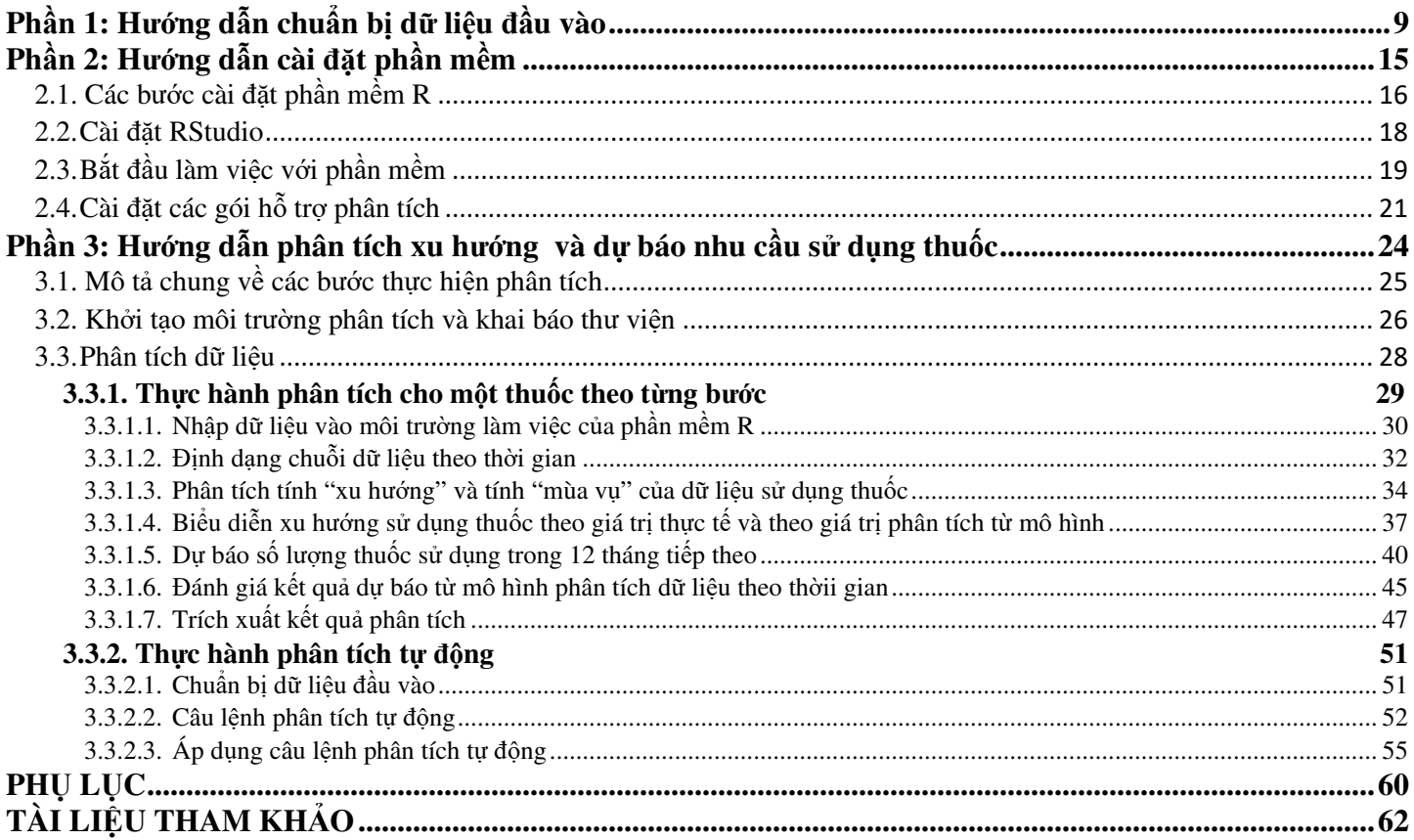

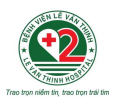

## **ĐẶT VẤN ĐỀ**

Mua sắm thuốc đảm bảo số lượng sát với nhu cầu thực tế là một trong những yêu cầu quan trọng của hoạ<sup>t</sup>động cung ứng thuốc tại bệnh viện, góp phần giúp cho người bệnh được điều trị kịp thời, giúp bệnh viện có đủ thuốc phục vụ cho hoạ<sup>t</sup>động chuyên môn, đáp ứng được nhu cầu khám chữa bệnh của bệnh viện.

Từ khi có sự <sup>đ</sup>iều chỉnh về chính sách quản lý sử dụng thuốc tại cơ sở y <sup>t</sup>ế của cơ quan quản lý cùng với việc triển khai quy định thực hiện tự chủ tài chính ở các đơn vị sự nghiệp công lập, hoạ<sup>t</sup>động cung ứng thuốc của Khoa Dược bệnh viện có nhiều thay đổi. Hiện nay, việc dự trù thuốc <sup>t</sup>ại nhiều bệnh viện vẫn còn một số bất cập, còn xảy tra trường hợp số lượng thuốc được mua sắm <sup>b</sup>ị thiếu nhiều hoặc dư nhiều hơn so với nhu cầu thực tế. Bên cạnh những nguyên nhân khách quan, liên quan đến chính sách quản lý sử dụng thuốc, chính sách thông tuyến BHYT, quy định về quy trình mua sắm, tiến độ giao hàng, điều kiện bảo quản và diện tích kho thuốc tại bệnh viện, việc không tuân thủ thực hiện hợp đồng mua sắm, sự thay đổi cơ cấu bệnh tật, ngân sách dành cho việc mua sắm thuốc chưa hợp lý, … thì việc dự trù thuốc với cơ số chưa chính xác là mộ<sup>t</sup>trong những nguyên nhân cốt lõi.

Khi bệnh viện mua thuốc nhiều hơn số lượng cần sử dụng để đảm bảo yêu cầu cung ứng thuố<sup>c</sup> <sup>k</sup>ịp thời đầy đủ cho người bệnh, điều này lại có tác động tiêu cực đến ngân sách của bệnh viện.

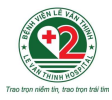

Trước tình hình này, Khoa Dược bệnh viện cần phải cân nhắc trong dự trù mua sắm thuốc để đảm bảo sử dụng hợp lý nguồn ngân sách bệnh viện, đồng thời vẫn đảm bảo cung ứng thuốc đầy đủ, kịp thời, có chất lượng.

Theo quy định hiện nay, các bệnh viện dự trù thuốc và mua sắm thuốc dựa vào số lượng đã s<sup>ử</sup> <sup>d</sup>ụng của cùng kỳ năm trước, kết hợp với việc điều chỉnh số lượng theo các tình huống cụ thể<sup>p</sup>hát sinh như thiên tai, dịch bệnh, chiến tranh, chính sách y tế, ...

Để góp phần xác định chính xác số lượng thuốc cần dự trù, giúp bệnh viện giảm được lượng thuốc mua dư, <sup>c</sup>ần đánh giá được xu hướng sử dụng của thuốc đã sử dụng trong một khoảng thờ<sup>i</sup>gian nhất định. Phương pháp phân tích dữ liệu theo thời gian là một trong những phương pháp <sup>đ</sup>ã và đang được áp dụng tại một số bệnh biện, sử dụng các thống kê mô tả cơ bản kết hợp vớ<sup>i</sup>mô hình hoá, dựa trên dữ liệu sử dụng thuốc thực tế của bệnh viện trong một giai đoạn nhất định, từ <sup>đ</sup>ó, xác định được các thông tin về xu hướng sử dụng thuốc và xác định được chu kỳ tăng giả<sup>m</sup> sử dụng thuốc hàng năm của các hoạt chất.

Nhiều nghiên cứu cho thấy việc ứng dụng phương pháp phân tích dữ liệu theo thời gian thật sự có ý nghĩa trong việc giúp bệnh viện hạn chế việc mua sắm thuốc với số lượng nhiều quá mức cần thiết, giúp giảm cơ số tồn kho, đảm bảo sử nguồn ngân sách hợp lý và tiết kiệm nhất.

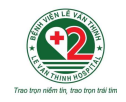

## **Nguyên tắc chung khi thực hiện dự trù thuốc bằng phương pháp phân tích dữ liệu theo thời gian**

<sup>D</sup>ựa trên cơ số sử dụng thuốc hàng tháng tại bệnh viện trong một khoảng thời gian nhất định (thường ít nhất là 36 tháng), áp dụng phương pháp phân tích dữ liệu theo thời gian (sử dụng phần mềm thống kê R\*, SAS, SPSS, …) để nhận định được xu hướng sử dụng thuốc và dự báo được cơ số sẽ sử dụng của giai đoạn tương lai (thường là 24 tháng tiếp theo).

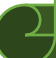

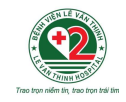

## **Ưu điểm khi sử dụng phần mềm R trong dự trù thuốc <sup>b</sup>ằng phương pháp phân tích dữ liệu theo thời gian**

Phần mềm R là một phần mềm miễn phí, tương thích với nhiều hệ <sup>đ</sup>iều hành khác nhau, cài đặt đơn giản trên máy tính cá nhân, sử dụng dễ dàng, kết quả phân tích và dữ liệu được lưu trữ <sup>ở</sup> các định dạng thông dụng (excel, pdf), dễ dàng sử dụng cho các báo cáo.

Phần mềm R phân tích dữ liệu thông qua các câu lệnh và bảng dữ liệu liên quan. Để có thể sử dụng phần mềm R trong hoạ<sup>t</sup>động dự trù thuốc, đồng nghiệp chỉ cần copy câu lệnh được cung cấp sẵn trong ví dụ hướng dẫn thực hành và sẽ thu được <sup>k</sup>ết quả số lượng thuốc cần dự trù trong vài phút.

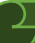

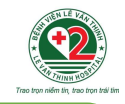

## **<sup>N</sup>ội dung sổ tay hướng dẫn**

<sup>S</sup>ổ tay này sẽ không tập trung giải thích các thuật toán được sử dụng.

Các tài liệu hướng dẫn sử dụng R có thể được tìm hiểu tại <u>https://cran.rstudio.com/</u> <sup>N</sup>ội dung sổ tay bao gồm 3 phần, tập trung hướng dẫn các thao tác thực hành, liên quan đến các bước định dạng dữ liệu, thực hành phân tích xu hướng và dự báo cơ số bằng các câu lệnh đã được thiết lập sẵn; đọc kết quả phân tích, trích xuất kết quả dưới dạng bảng (excel) và biểu đồ (pdf).

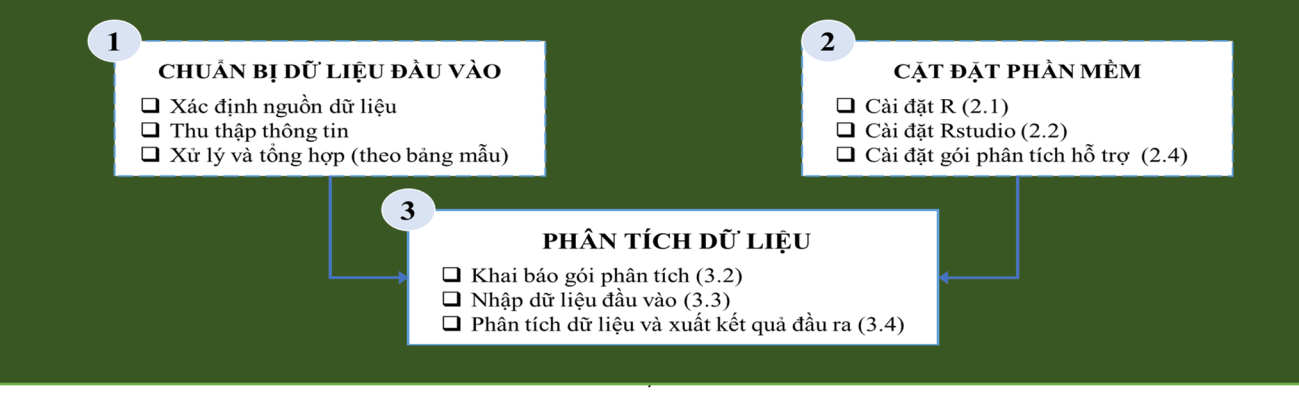

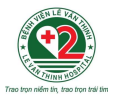

## **ỨNG DỤNG THỰC TIỄN**

<sup>N</sup>ội dung phần thực hành của sổ tay giúp trả lời các câu hỏi sau:

- $\bullet\,$  Nhu cầu sử dụng thuốc A đang tăng hay giảm trong những năm gần đây?
- **Tháng nào trong năm thuốc A có nhu cầu được sử dụng nhiều nhất?**
- **<sup>S</sup>ố lượng cần dự trù để mua thuốc A cho 12 tháng sắp tới là bao nhiêu?**

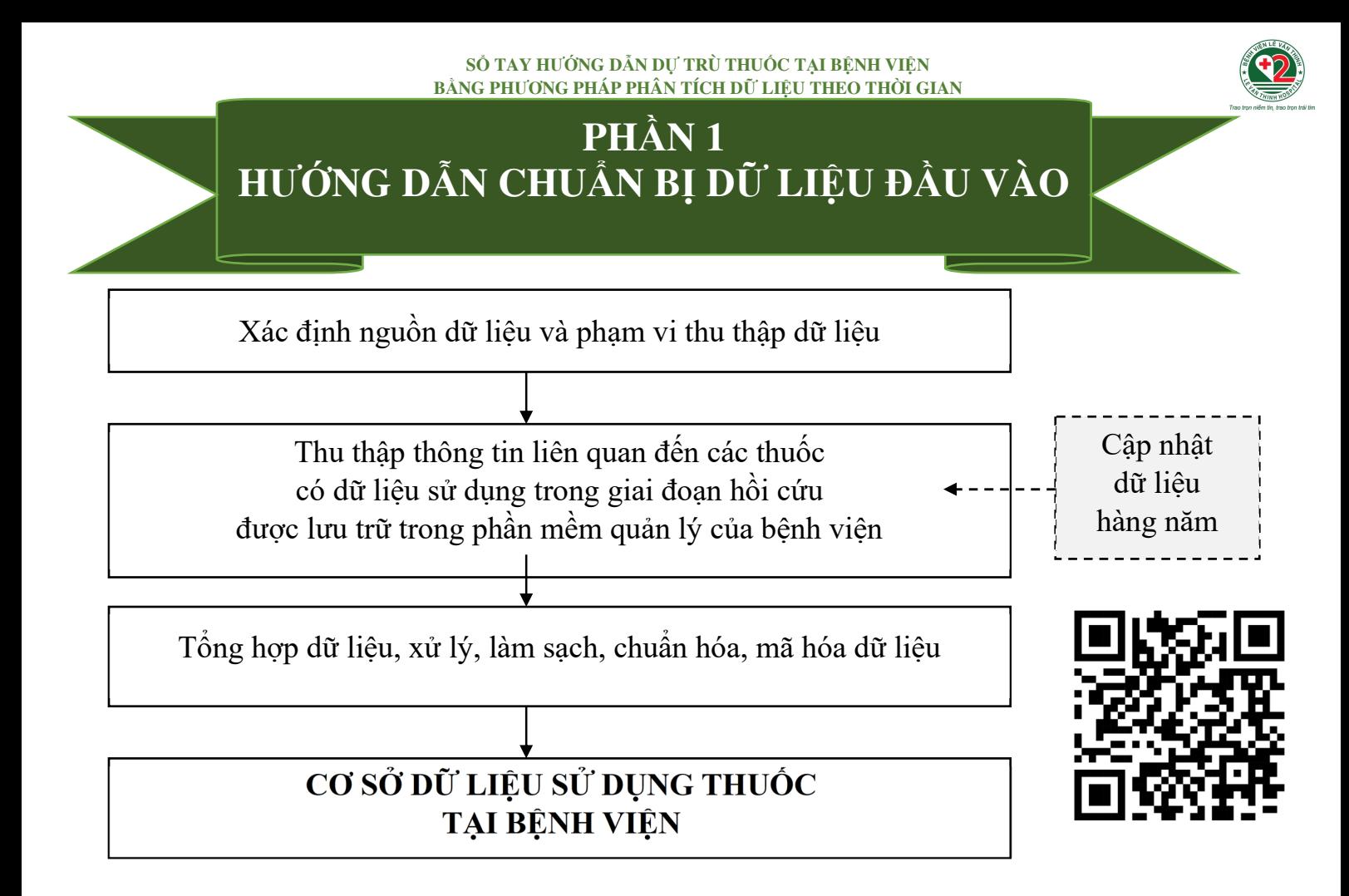

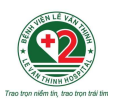

#### **1.1.Xác định nguồn dữ liệ<sup>u</sup>**

<sup>D</sup>ữ liệu nên được trích xuất từ cơ sở dữ liệu điện tử, liên quan đến cơ số sử dụng từng thuốc tạ<sup>i</sup><sup>b</sup>ệnh viện trong từng tháng, cần đảm bảo độ chính xác và đầy đủ của dữ liệu.

Xác định giai đoạn lấy dữ liệu để tiến hành trích xuất từ phần mềm quản lý của bệnh viện (ít nhấ<sup>t</sup>36 tháng liên tục).

#### **1.2.Xác định phạm vi dữ liệu cần thu thậ<sup>p</sup>**

Xác định cụ thể các thuốc cần phân tích xu hướng và dự báo nhu cầu sử dụng thuốc để tiết kiệm thời gian và đảm bảo chất lượng dữ liệu trong quá trình thu thập và tổng hợp dữ liệu. Chỉ chọn phân tích các thuốc còn nhu cầu sử dụng tại bệnh viện trong tương lai và có sẵn dữ liệu đã s<sup>ử</sup>dụng tại bệnh viện ít nhất 36 tháng. Phạm vị dữ liệu có thể xác định theo các tiêu chí sau:

- <sup>T</sup>ất cả thuốc có trong Danh mục thuốc của bệnh việ<sup>n</sup>
- Thuốc sử dụng trong điều trị nội trú hoặc/và ngoại trú
- Thuốc sử dụng thuộc phạm vi thanh toán của Bảo hiểm Y t<sup>ế</sup>
- Thuốc được phân loại theo nhóm tác dụng dược lý
- Thuốc sử dụng theo nhu cầu điều trị khoa lâm sàng

•…

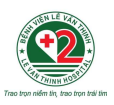

#### **1.3.<sup>T</sup>ổng hợp và xử lý dữ liệ<sup>u</sup>**

Dữ liệu điện tử được trích xuất từ phần mềm quản lý của bệnh viện là dữ liệu "thô", cần đượ<sup>c</sup> kiểm tra và đồng nhất về định dạng, xử lý dữ liệu trống (trong trường hợp không thể bổ sung thông tin sau khi đã kiểm tra lại dữ liệu thì cần điền vào ô trống giá trị trung bình cùng kỳ/ trung bình cùng quý; nếu thuốc không sử dụng thì điền giá trị 0 vào ô trống). <sup>D</sup>ữ liệu được thu thập theo mỗi thuốc, sau đó tổng hợp lại theo đầu thuốc (các thuốc có cùng

thành phần, nồng độ/ hàm lượng, dạng bào chế s<sup>ẽ</sup> được tổng hợp thành một đầu thuốc).

<sup>N</sup>ội dung cần thu thập cho các thuốc cần phân tích bao gồm các nội dung tối thiểu sau đây:

- Tên thuốc, thành phần hoạt chất và nồng độ/ hàm lượng tương ứng, dạng bào ch<sup>ế</sup>
- <sup>C</sup>ơ số sử dụng mỗi tháng (trong một giai đoạn ít nhất 36 tháng)

Đối với dữ liệu được trích xuất từ phần mềm của bệnh viện trong một giai đoạn dài, cần lưu ý khi thực hiện đồng nhất dữ liệu trong bảng <sup>t</sup>ổng hợp trong những trường hợp sau:

- Cách ghi các thông tin như tên thuốc, tên hoạt chất, nồng độ/ hàm lượng có khi không đồng nhất.
- • Cách biểu diễn dữ liệu có giá trị hàng ngàn có thể theo nhiều định dạng khác nhau (dấu chấm, <sup>d</sup>ấu phẩy, khoảng trắng, …).
- Giá trị cơ số sử dụng thuốc mỗi tháng có thể bị trống do thiếu thông tin hoặc thuốc đó không sử dụng trong tháng.

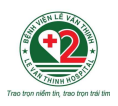

#### **1.4.Chuẩn bị bảng dữ liệu theo mẫ<sup>u</sup>**

Trong bảng dữ liệu mẫu:

- •<sup>M</sup>ỗi thuốc được ký hiệu là Thuoc1, Thuoc2, Thuoc3, …
- • <sup>M</sup>ỗi tháng được đánh số theo năm và tháng, bắt đầu từ tháng xa nhất (nếu hồi cứu dữ liệu 36 tháng liên tục thì đánh số là Nam1-T1, Nam1-T2, ..., Nam3-T12).
- •<sup>M</sup>ỗi cột chứa cơ số sử dụng của thuốc tương ứng theo từng tháng.

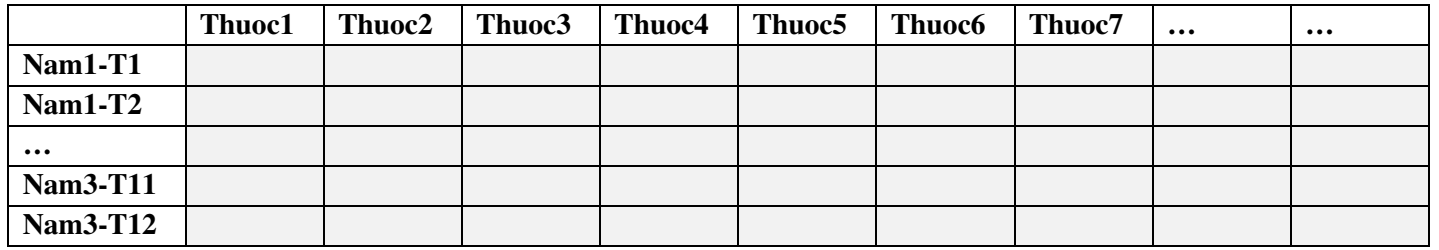

Khi có dữ liệu sử dụng của nhiều thuốc, cơ số mỗi thuốc có thể được trình bày theo hai cách khác nhau để tiến hành phân tích:

- • Cách 1: File dữ liệu gồm nhiều sheet, mỗi sheet chứa dữ liệu của một thuốc, dữ liệu trình bày theo cột dọc. Ví dụ: Hình 1.4a *(DuLieuRieng10Thuoc.xlsx)*.
- $\bullet$  Cách 2: File dữ liệu gồm một sheet duy nhất, tất cả các thuốc được trình bày trong cùng mộ<sup>t</sup> sheet, mỗi thuốc là một cột. Ví dụ: Hình 1.4b *(DuLieuChung10Thuoc.xlsx)*.

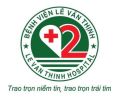

| $\mathbf{x}$                                                                                                    |                 | AutoSave $\odot$ off) $\Box$                                                 |   | DuLieuRieng10Thuoc v |                                 |          | $\mathbf{u}$ |   | $\qquad \qquad \Box$             |              | $\Box$ | $\times$    |
|----------------------------------------------------------------------------------------------------|-----------------|------------------------------------------------------------------------------|---|----------------------|---------------------------------|----------|--------------|---|----------------------------------|--------------|--------|-------------|
|                                                                                                    | File            | Home Insert Draw Page Layout Formulas Data Review View Automate Add-ins Help |   |                      |                                 |          |              |   |                                  |              | 모      | <b>13 ×</b> |
| $\vee$ : $\times \vee f$ x<br>Thuoc1<br><b>B1</b><br>$\checkmark$                                                 |                 |                                                                              |   |                      |                                 |          |              |   |                                  |              |        |             |
|                                                                                                    | $\mathsf{A}$    | B                                                                            | C | $\mathbb D$          |                                 | $E \t F$ | G            | H | and the first state of the state | $\mathbf{J}$ |        | К           |
| $\mathbf{1}$                                                                                                    | <b>ThoiGian</b> | Thuoc1                                                                       |   |                      |                                 |          |              |   |                                  |              |        |             |
| $\overline{2}$                                                                                                    | Nam1-T1         | 6670                                                                         |   |                      |                                 |          |              |   |                                  |              |        |             |
| 3                                                                                                    | $Nam1-T2$       | 2624                                                                         |   |                      |                                 |          |              |   |                                  |              |        |             |
| 4                                                                                                    | $Nam1-T3$       | 5308                                                                         |   |                      |                                 |          |              |   |                                  |              |        |             |
| 5                                                                                                    | Nam1-T4         | 6898                                                                         |   |                      |                                 |          |              |   |                                  |              |        |             |
| 6                                                                                                    | Nam1-T5         | 7115                                                                         |   |                      |                                 |          |              |   |                                  |              |        |             |
| 7                                                                                                    | Nam1-T6         | 7151                                                                         |   |                      |                                 |          |              |   |                                  |              |        |             |
| 8                                                                                                    | Nam1-T7         | 6182                                                                         |   |                      |                                 |          |              |   |                                  |              |        |             |
| 9                                                                                                    | Nam1-T8         | 8255                                                                         |   |                      |                                 |          |              |   |                                  |              |        |             |
| 10                                                                                                    | Nam1-T9         | 8711                                                                         |   |                      |                                 |          |              |   |                                  |              |        |             |
| 11                                                                                                    | <b>Nam1-T10</b> | 10355                                                                        |   |                      |                                 |          |              |   |                                  |              |        |             |
|                                                                                                    | 12 Nam1-T11     | 9506                                                                         |   |                      |                                 |          |              |   |                                  |              |        |             |
|                                                                                                    | 13 Nam1-T12     | 10125                                                                        |   |                      |                                 |          |              |   |                                  |              |        |             |
| 14                                                                                                    | $Nam2-T1$       | 4661                                                                         |   |                      |                                 |          |              |   |                                  |              |        |             |
| 15                                                                                                    | $Nam2-T2$       | 10275                                                                        |   |                      | - Sheet chứa dữ liệu của Thuoc1 |          |              |   |                                  |              |        |             |
|                                                                                                    | 16 Nam2-T3      | 12064                                                                        |   |                      |                                 |          |              |   |                                  |              |        | v           |
| Thuoc1 Thuoc2<br>  Thuoc3   Thuoc4   Thuoc5 $\left(\frac{1}{2}\right)$  <br>$\mathbf{d}$<br>$\blacktriangleright$ |                 |                                                                              |   |                      |                                 |          |              |   |                                  |              |        |             |
| 囲<br>圓<br>Ready 1 Accessibility: Investigate<br>щ<br>100%                                                         |                 |                                                                              |   |                      |                                 |          |              |   |                                  |              |        |             |

Hình 1.4a. Minh họa dữ liệu của Thuoc1 trong file DuLieuRieng10Thuoc.xlsx sử dụng để phân tích trong R

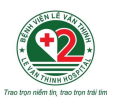

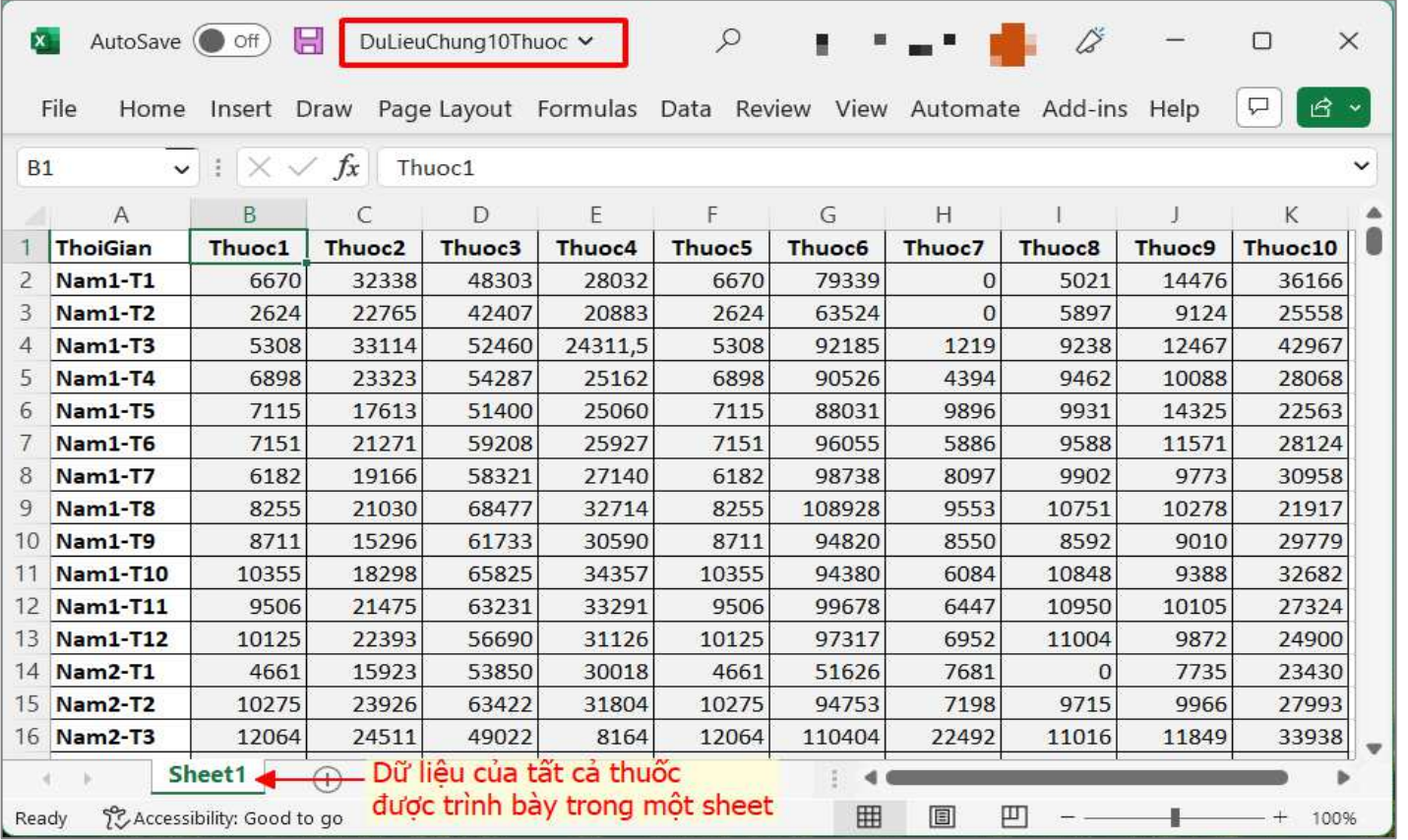

Hình 1.4b. Minh họa dữ liệu của 10 thuốc trong file DuLieuChung10Thuoc.xlsx sử dụng để phân tích trong R

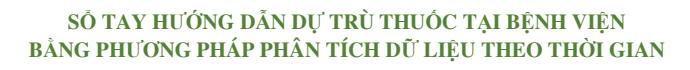

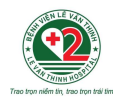

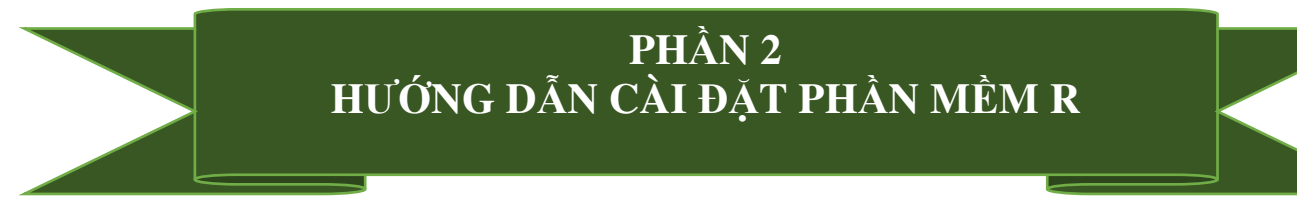

Các phân tích trong tài liệu này sử dụng phần mềm R và Rstudio, đây là các phần mềm miễn phí, có phiên bản tương thích cho cả hai hệ <sup>đ</sup>iều hành Windows và MacOS.

Phần mềm R thực hiện phân tích dữ liệu thông qua ngôn ngữ lập trình với các câu lệnh t<sup>ừ</sup> đơ<sup>n</sup> giản đến phức tạp.

<sup>M</sup>ỗi khi bắt đầu phiên làm việc với R, người dùng cần khai báo các gói hỗ trợ phân tích liên quan <sup>đ</sup>ã được cài đặt vào máy từ lần đầu tiên.

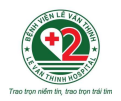

## 2.1. Các bước cài đặt phần mềm R

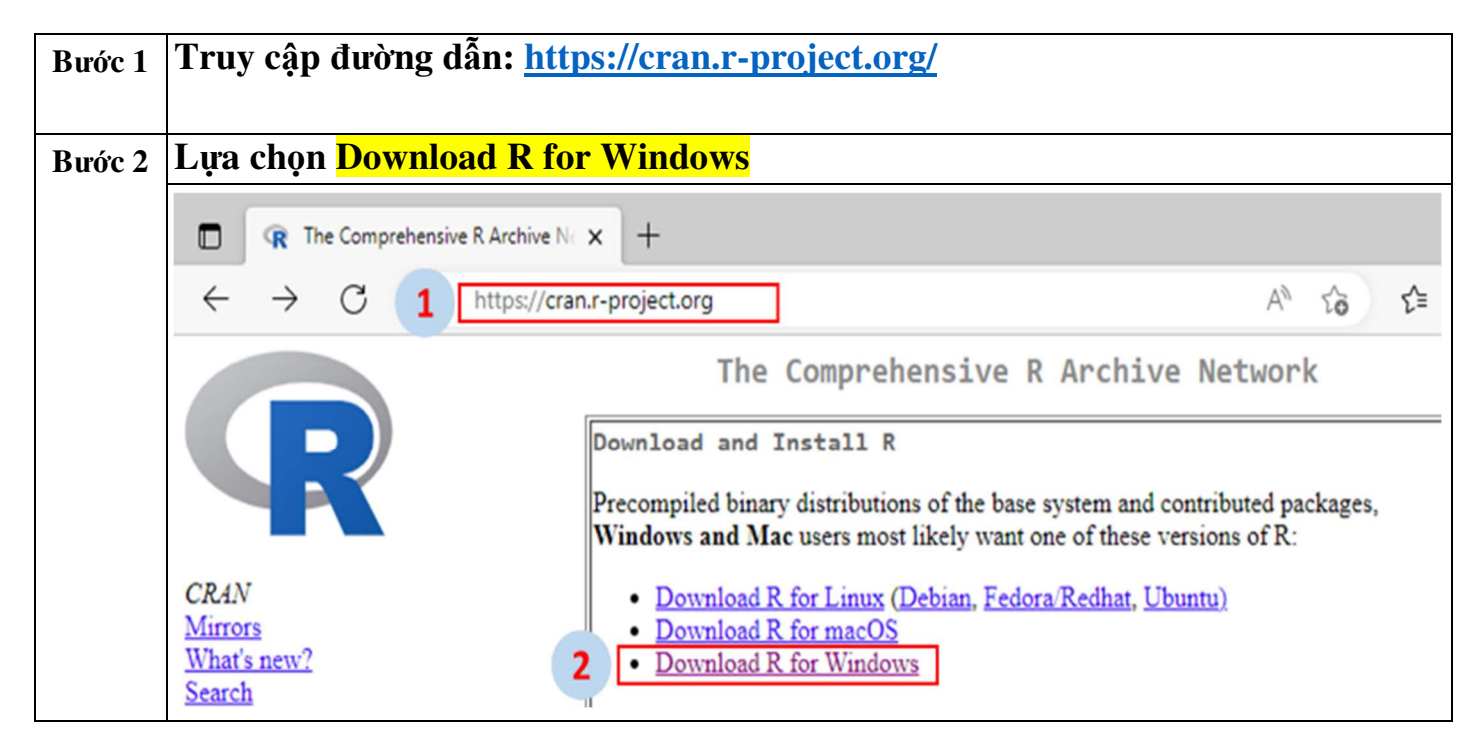

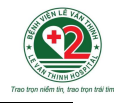

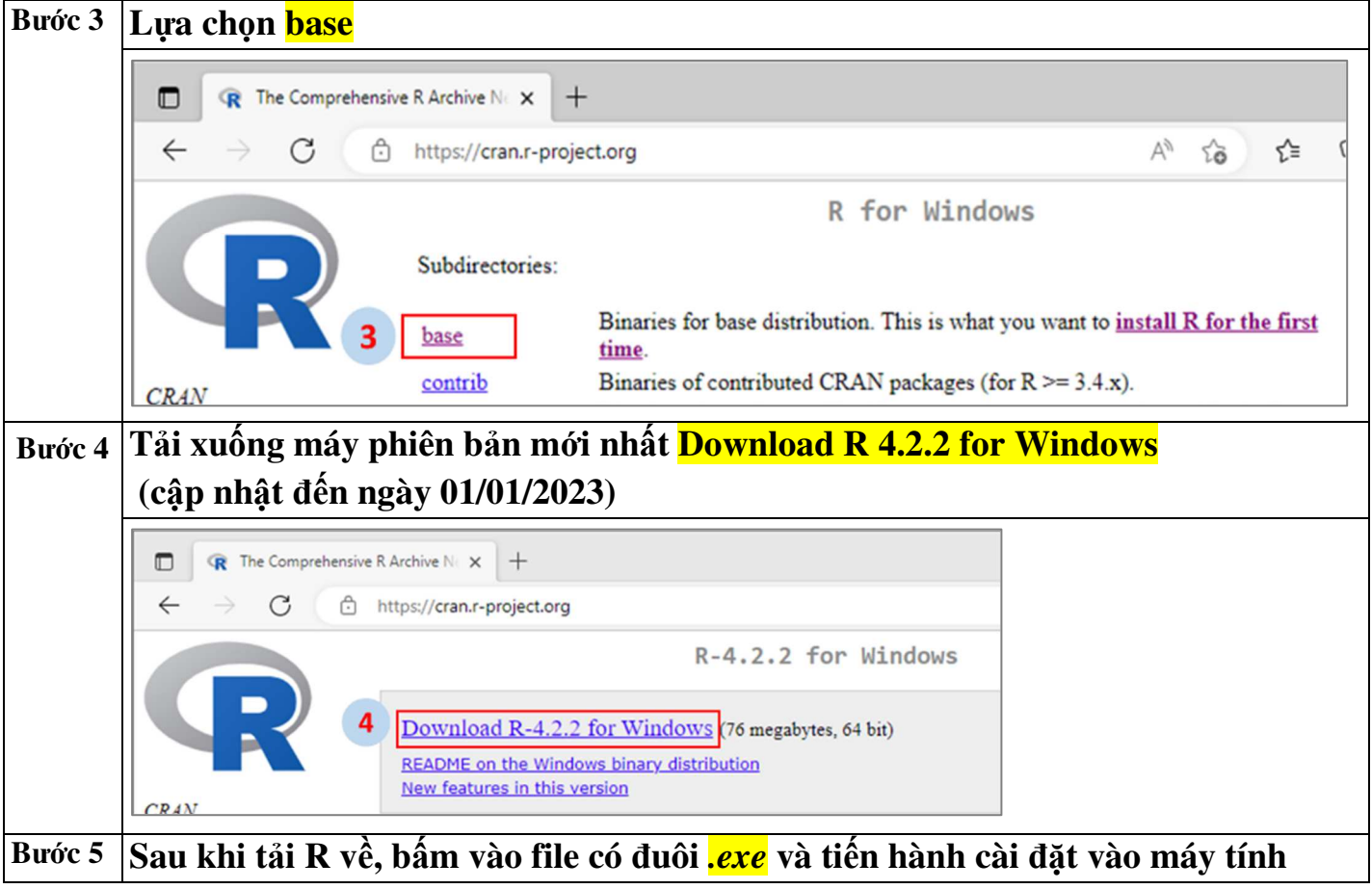

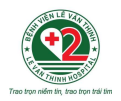

## **2.2. Cài đặt RStudio**

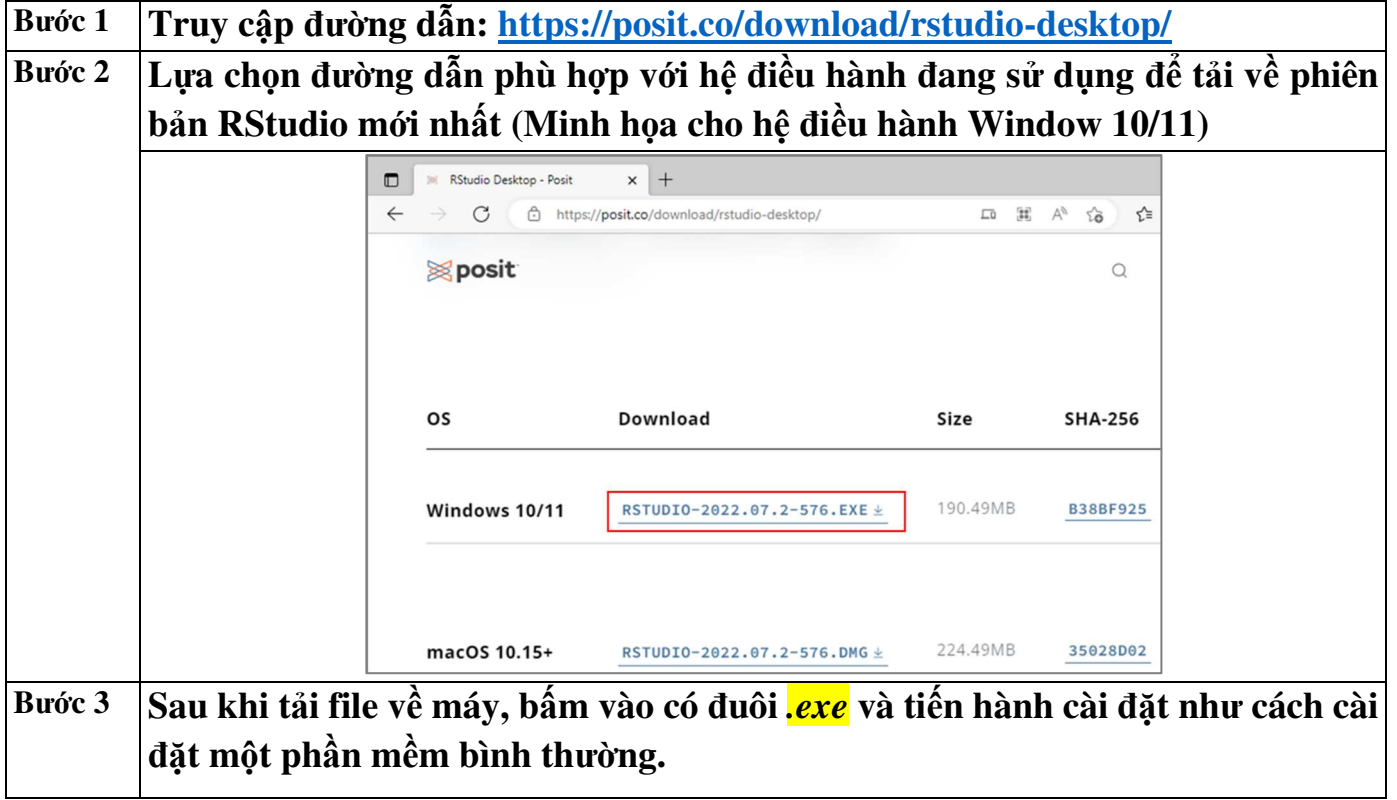

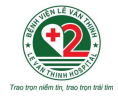

Sau khi hoàn tất việc cài phần mềm R và RStudio trên máy, trên màn hình sẽ xuất hiện hai biểu <sup>t</sup>ượng tương ứng.

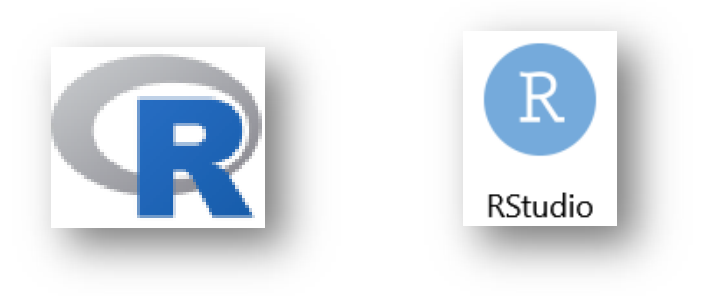

#### **2.3.<sup>B</sup>ắt đầu làm việc với phần mề<sup>m</sup>**

Khi muốn bắt đầu làm việc với phần mềm R và Rstudio, nhấn con trỏ hai lần vào biểu tượng Rstudio, màn hình sẽ xuất hiện khu vực làm việc chính (R Console) - nơi nhập câu lệnh phân tích và truy xuất kết quả tức thời; và một số cửa sổ làm việc phụ, cho phép quản lý và phân tích d<sup>ữ</sup>liệu trên phần mềm R (Hình 2.3).

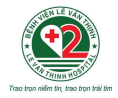

**B** RStudio п  $\times$ File Edit Code View Plots Session Build Debug Profile Tools Help  $O - OR$  $\bigoplus$   $\bigoplus$   $\bigoplus$   $\bigotimes$   $\bigotimes$  Go to file/function - Addins -R Project: (None) -Console Terminal × **Background Jobs ×** 同 **Environment History Connections** Tutorial  $\subset$ **R** R4.2.2  $\cdot$  ~/  $\otimes$ **Plots Files Packages Help Viewer**  $\lnot \lnot$ R version 4.2.2 (2022-10-31 ucrt) -- "Innocent and Trusting" **Export** Copyright (C) 2022 The R Foundation for Statistical Computing Platform: x86\_64-w64-mingw32/x64 (64-bit) Các cửa sổ làm việc phụ, R is free software and comes with ABSOLUTELY NO WARRANTY. You are welcome to redistribute it under certain conditions. cho phép quản lý và theo dõi Type 'license()' or 'licence()' for distribution details. phiên làm việc với R R is a collaborative project with many contributors. Type 'contributors()' for more information and 'citation()' on how to cite R or R packages in publications. Type 'demo()' for some demos, 'help()' for on-line help, or 'help.start()' for an HTML browser interface to help. Type  $'a()'$  to quit R. [Workspace loaded from ~/.RData]  $\geq$ Khu vực làm việc chính của R

Hình 2.3. Biểu tượng và giao diện làm việc của Rstudio

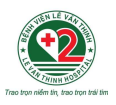

#### **2.4.Cài đặt các gói hỗ trợ phân tích**

Các gói hỗ trợ phân tích trong R (packages) là tập hợp các hàm, câu lệnh, và dữ liệu mẫu.

Sau khi cài đặt R, để thực hiện các phân tích xu hướng và dự báo nhu cầu sử dụng thuốc, cần cài đặt hai gói hỗ trợ là **openxlsx** (hỗ trợ làm việc với tập tin excel file *.xlsx), và* **forecast** (hỗ trợphân tích các chuỗi dữ liệu theo thời gian và hiển thị kết quả).

Cài đặt gói hỗ trợ phân tích từ thanh công cụ Tools:

Từ giao diện của RStudio, chọn *Tool >> Install Packages >>* nhập *tên gói hỗ trợ phân tích* cầ<sup>n</sup> cài đặt *>>* nhấn *Install* để tiến hành cài đặt (Hình 2.4a và Hình 2.4b).

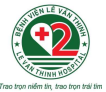

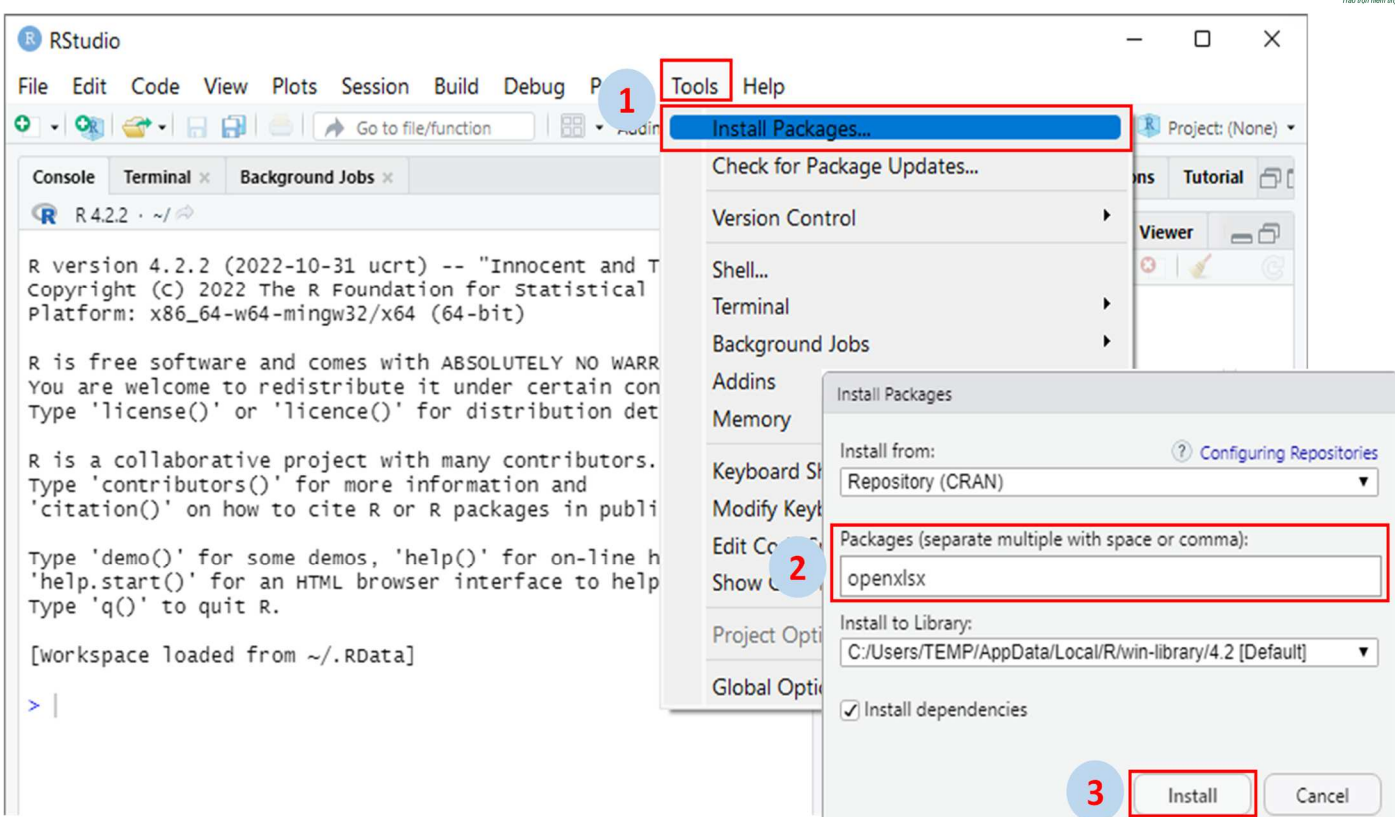

## Hình 2.4a. Minh họa cách cài đặt gói hỗ trợ **openxlsx** trong RStudio

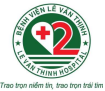

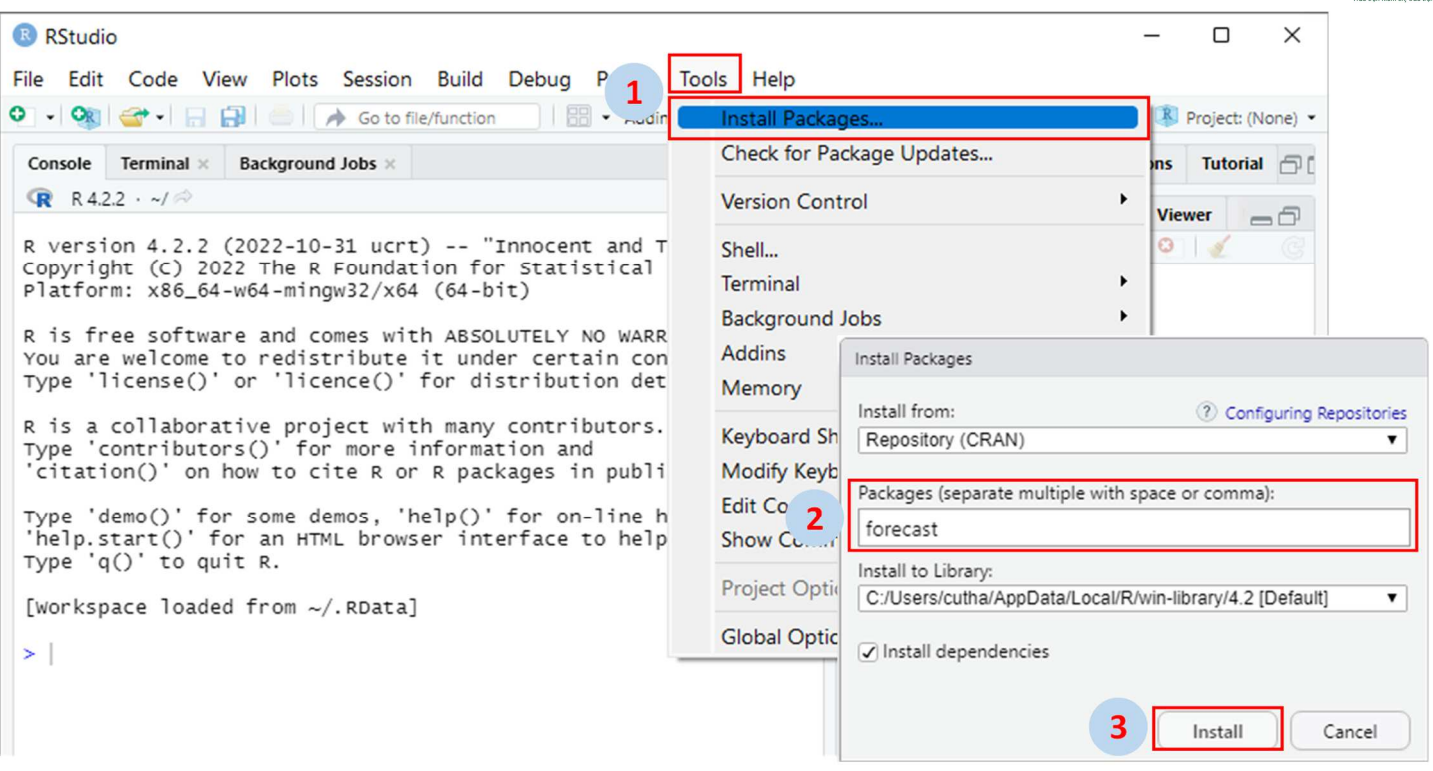

## Hình 2.4b. Minh họa cách cài đặt gói hỗ trợ forecast trong RStudio

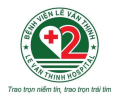

## PHÀN<sub>3</sub> HƯỚNG DẦN PHÂN TÍCH XU HƯỚNG VÀ DỰ BÁO NHU CẦU SỬ DỤNG THUỐC

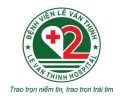

## **3.1. Mô tả chung về các bước thực hiện phân tích**

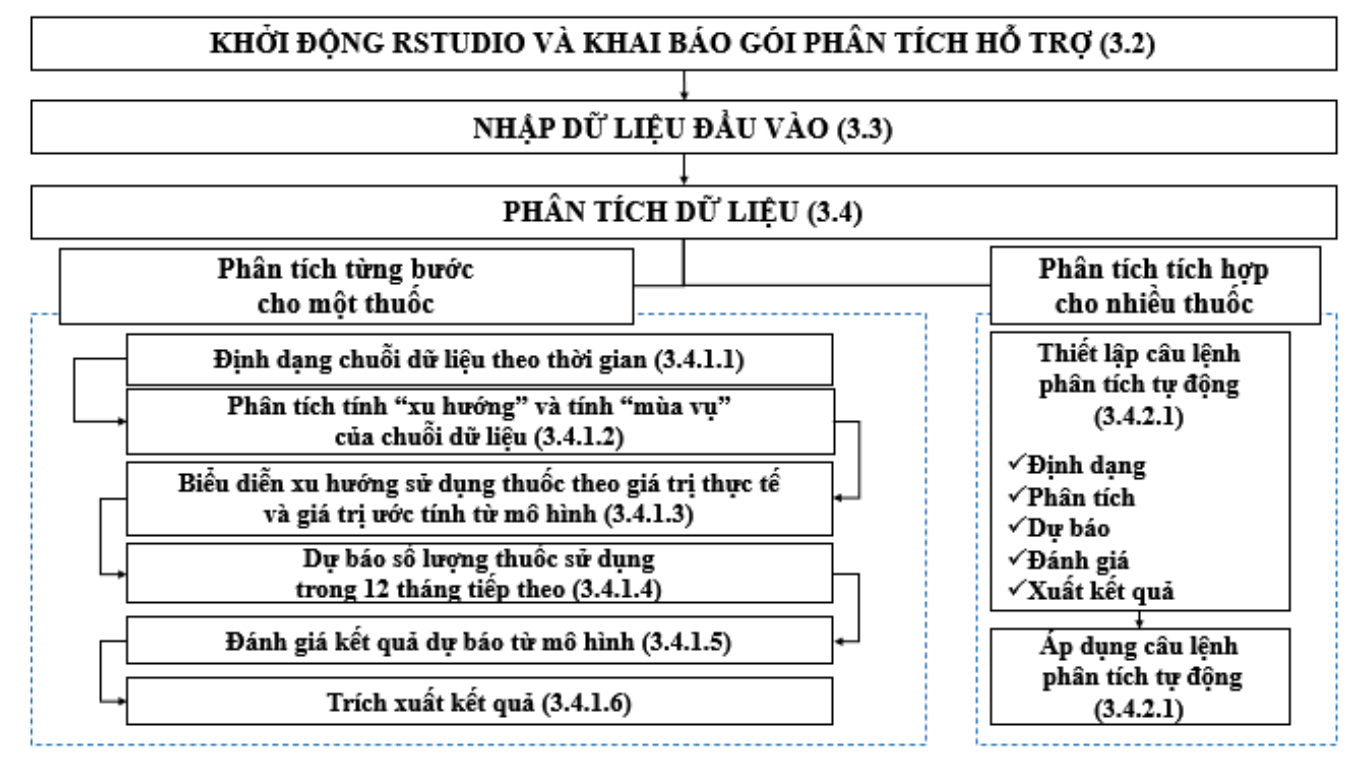

Hình 3.1. Các bước thực hiện phân tích xu hướng và dự báo nhu cầu sử dụng thuốc bằng R (Các hướng dẫn chi tiết được trình bày trong phần tiếp theo)

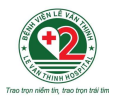

## **3.2. Khởi tạo môi trường phân tích và khai báo thư viện**

Trước khi nhập dữ liệu và phân tích trong Rstudio, nên tạo sẵn một *projet* để thuận tiện cho việ<sup>c</sup> <sup>l</sup>ưu trữ toàn bộ dữ liệu và kết quả thu được trong quá trình phân tích.

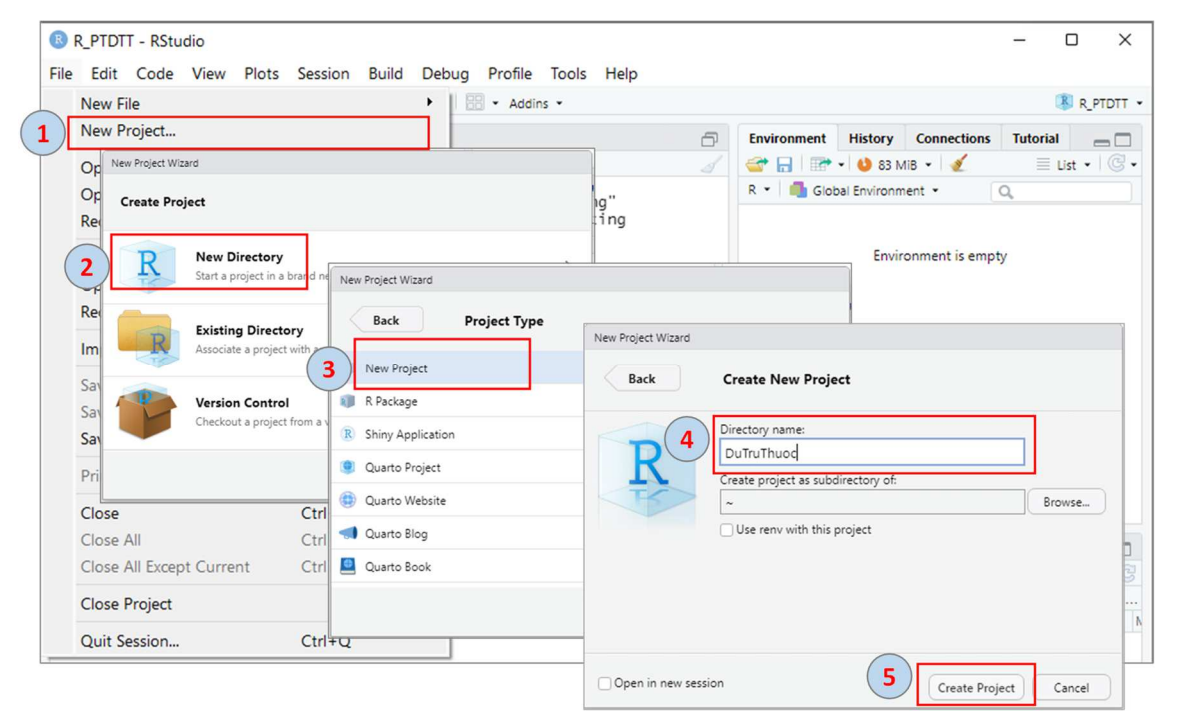

Hình 3.2a. Các bước tạo projet DuTruThuọc trong RStudio để lưu trữ dữ liệu và kết quả phân tích

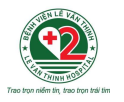

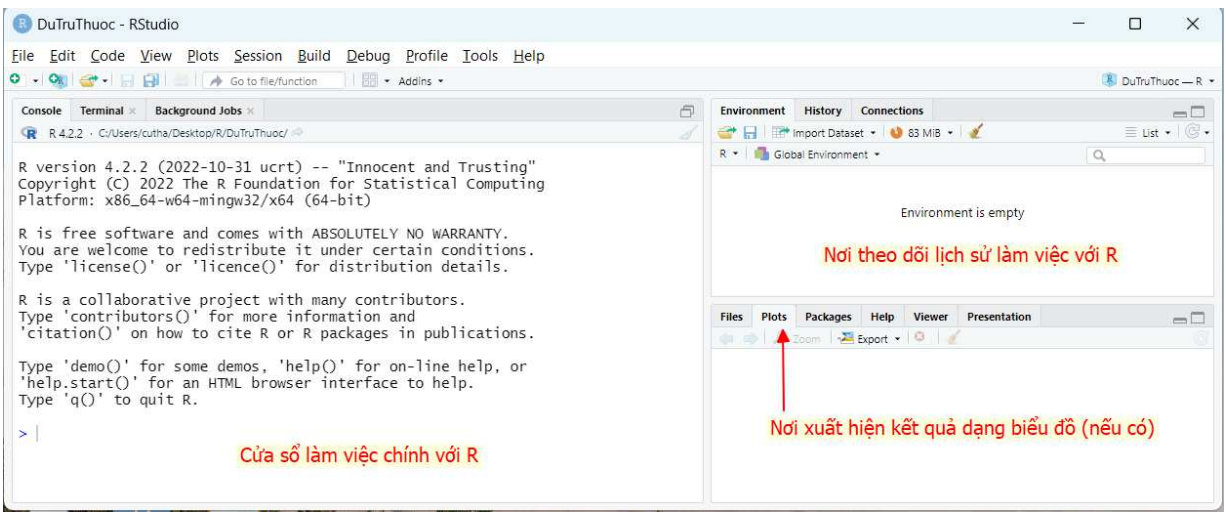

## **Hình 3.2b Giao diện làm việc của R sau khi tạo projet DuTruThuoc**

Sau khi được cài đặt vào R, các gói hỗ trợ cần được khai báo mỗi lần bắt đầu làm việc với Rstudio thông qua lệnh *library (…)*. <sup>1</sup>

## **Câu lệnh 1**

## library(openxlsx); library(forecast);

<sup>&</sup>lt;sup>1</sup> Nếu việc khai báo gói hỗ trợ không thành công, cần kiểm tra lại xem gói hỗ trợ đã được cài đặt hoặc có tương thích với phiên bản R đang sử dụng hay không. Sau khi thư viện được khai báo thành công, phiên làm việc với R có thể bắt đầu với các câu lệnh liên quan.

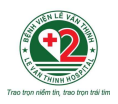

## **3.3. Phân tích dữ liệ<sup>u</sup>**

## **Cơ sở dữ liệu minh họa**

Đồng nghiệp có thể đăng ký theo link để tải file dữ liệu và các câu lệnh mẫu để thực hành lại các ví dụ minh hoa.<sup>2</sup>

<sup>D</sup>ữ liệu thực hành bao gồm hai file là DuLieuRieng10Thuoc.xlsx (Thực hành phần 3.4.1) và DuLieuChung10Thuoc.xlsx ( Thực hành phần 3.4.2).

<sup>D</sup>ữ liệu thực hành chứa dữ liệu sử dụng của 10 thuốc trong 84 tháng, ký hiệu Thuoc1, Thuoc2, Thuoc3, Thuoc4, Thuoc5, Thuoc6, Thuoc7, Thuoc8, Thuoc9, Thuoc10.

Các ví dụ thực hành được thực hiện cho Thuoc1, các phân tích cho 9 thuốc còn lại được thực hiện tương tự. Kết quả phân tích của 9 thuốc còn lại được trình bày trong phần Phụ lục của tài liệu này.

Để thực hành, sau khi tải file về, <sup>c</sup>ần lưu dữ liệu vào ổ đĩa D:// trong máy tính.

2 Link đăng ký nhận dữ liệu thực hành https://docs.google.com/forms/d/1RaZxe9dF4v9xY9JUC\_E5YvyNc-5HQ3HcYC7tpMhbvb4/(link rút gọn https://tinyurl.com/2r23vl2c/)

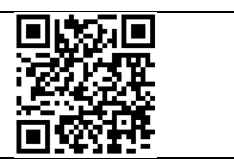

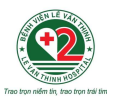

## **3.3.1. Thực hành phân tích cho một thuốc theo từng bướ<sup>c</sup>**

<sup>D</sup>ữ liệu thực hành phân tích cho một thuốc có tên *DuLieuRieng10Thuoc.xlsx*, gồm có 10 sheet <sup>t</sup>ương ứng với dữ liệu sử dụng của 10 thuốc trong 84 tháng (Thuoc1, Thuoc2, Thuoc3, Thuoc4, Thuoc5, Thuoc6, Thuoc7, Thuoc8, Thuoc9, Thuoc10).

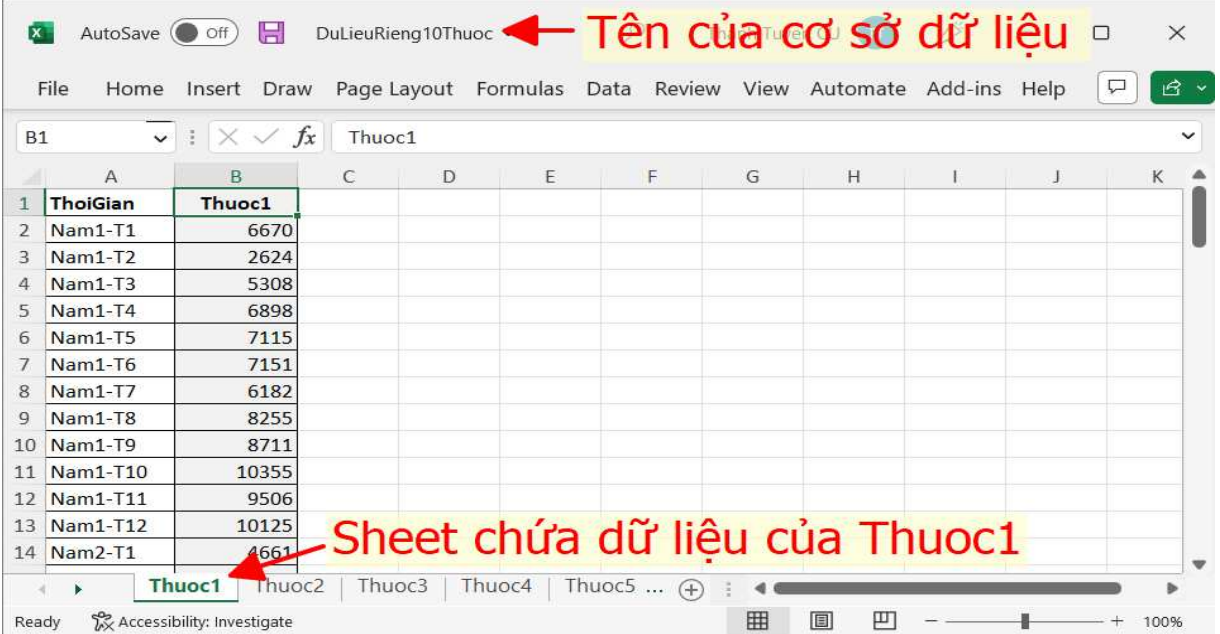

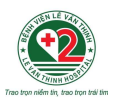

#### *3.3.1.1.Nhập dữ liệu vào môi trường làm việc của phần mềm R*

<sup>D</sup>ữ liệu sử dụng của thuốc sau khi tổng hợp trong file excel (<sup>ở</sup> định dạng *.xlsx)* cần được chuyể<sup>n</sup> vào phần mềm R để thực hiện phân tích.

<sup>S</sup>ử dụng câu lệnh "Tên dữ liệu <-**read.xlsx** ("đường dẫn của file dữ liệu", trang tính, cols= số cộ<sup>t</sup><sup>d</sup>ữ liệu trong trang tính);" để nhập dữ liệu vào R.

Ví dụ: Câu lệnh nhập dữ liệu sử dụng của Thuoc1 chứa trong sheet **1** của file *DuLieuRieng10Thuoc.xlsx* vào R, và đặt tên dữ liệu trong R tương ứng là **Thuoc1**

## **Câu lệnh 2**

Thuoc1<-**read.xlsx(**"D:\\DuLieuRieng10Thuoc.xlsx", **1**, cols=2**)**; Thuoc1[1:84, c(1)];

Phần hiển thị dữ liệu Thuoc1 trong R (Hình 3.3.1.1) chứa cơ số sử dụng mỗi tháng của **Thuoc1** trong 84 tháng (7 năm), với 84 giá trị theo thứ tự như trong sheet Thuoc1 của file *DuLieuRieng10Thuoc.xlsx* 

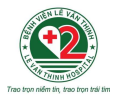

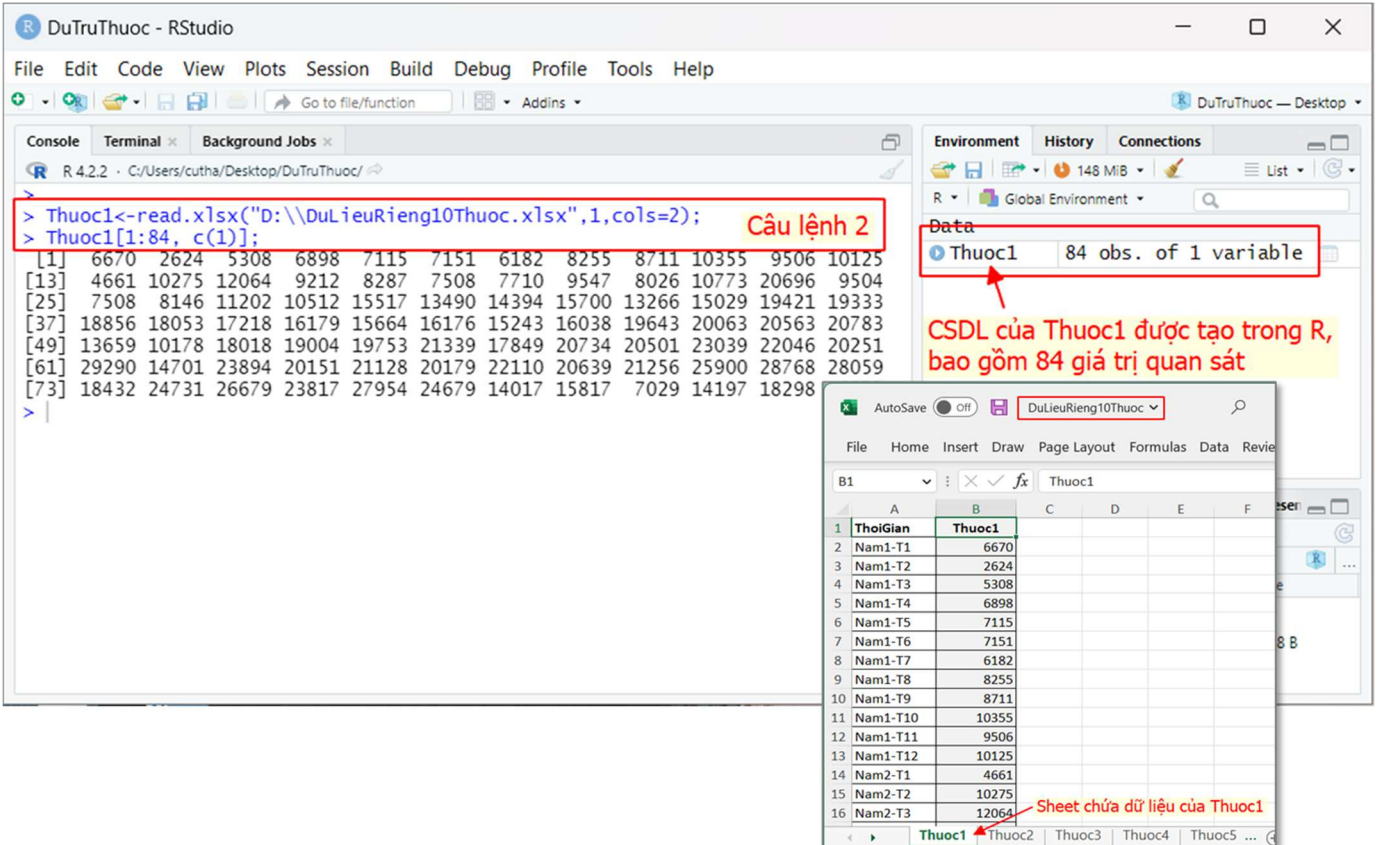

## Hình 3.3.1.1. Minh họa dữ liệu Thuoc1 sau khi được nhập từ excel vào R

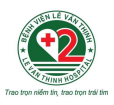

#### *3.3.1.2.Định dạng chuỗi dữ liệu theo thời gian*

Để có thể áp dụng được phương pháp phân tích dữ liệu theo thời gian, dữ liệu cơ số sử dụng của thuốc từng tháng cần được định dạng lại thành chuỗi dữ liệu thời gian, thể hiện rõ chu kỳ theo năm và theo 12 tháng trong năm (time series) (Hình 3.3.1.2).

Dữ liệu sử dụng trong 84 tháng của **Thuoc1** được định dạng lại thành chuỗi dữ liệu theo thờ<sup>i</sup> gian (tương ứng bảy năm, năm đầu tiên được ký hiệu là **1**) thông qua hàm *ts(….).* 

Chuỗi dữ liệu theo thời gian của **Thuoc1** được đặt tên là **thuoc1.** 

Chuỗi dữ liệu theo thời gian được nhóm theo chu kỳ một năm (mỗi chu kỳ có 12 giá trị, tương <sup>ứ</sup>ng lượng thuốc sử dụng của 12 tháng trong một năm). Giá trị đầu tiên của chuỗi sẽ tương ứng với giá trị sử dụng **Thuoc1** tại tháng xa nhất (thời điểm Nam1-T1) trong cơ sở dữ liệu ban đầu.

## **Câu lệnh 3**

thuoc1 $\le$ **-ts**(Thuoc1, frequency=12, start= c( $\mathbf{1}, 1$ )); thuoc1;

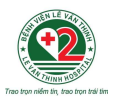

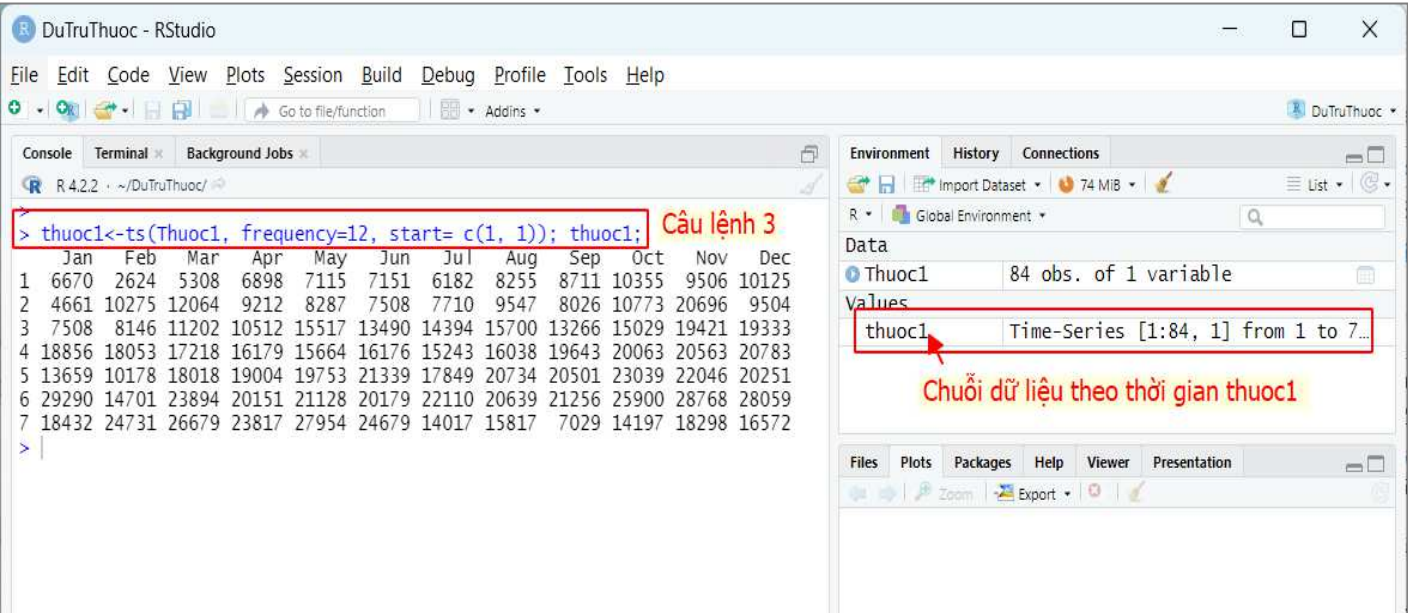

Hình 3.3.1.2. Cơ số sử dụng của Thuoc1 trong 84 tháng được định dạng lại thành chuỗi theo thời gian thuoc1 (12 tháng x 7 năm).

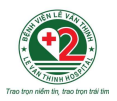

#### *3.3.1.3.Phân tích tính "xu hướng" và tính "mùa vụ" của dữ liệu sử dụng thuố<sup>c</sup>*

Phân tích tính "xu hướng" và tính "mùa vụ" của dữ liệu sử dụng thuốc để xem thử lượng thuốc sử dụng đang tăng hay giảm, và những tháng nào trong năm có lượng thuốc sử dụng nhiều hơn các tháng còn lại.

Chuỗi dữ liệu theo thời gian **thuoc1** được phân tách thành các thành phần tương ứng với các yế<sup>u</sup> <sup>t</sup>ố "xu hướng" (trend), yếu tố "mùa vụ" (seasonal), yếu tố "ngẫu nhiên" (random), thông qua hàm *decompose (…)*.

Hàm *decompose (…)* cho phép phân tích chuỗi dữ liệu theo thời gian bằng mô hình cộng (*type = 'additive'*) hoặc mô hình nhân (*type = 'multiplicative'*) tùy vào đặc điểm "mùa vụ" của dữ liệu.

Hai mô hình phân tích là mô hình cộng và mô hình nhân sẽ được thực hiện để phân tích "xu <sup>h</sup>ướng" và tính "mùa vụ" từ cơ số thuốc sử dụng của **Thuoc1**, kết quả phân tích được gán tên <sup>t</sup>ương ứng là **MHCong1** (Hình 3.3.1.3a) và **MHNhan1** (Hình 3.3.1.3b). 3

<sup>&</sup>lt;sup>3</sup> Kết quả sẽ xuất hiện ngay ở khung Plot tại góc dưới bên phải của giao diện làm việc. Có thể sử dụng chức năng phóng to (Zoom) để quan sát biểu đồ <sup>ở</sup> kích thước lớn hơn, hoặc sử dụng chức năng trích xuất (Export) để lưu trữ kết quả dưới định <sup>d</sup>ạng hình ảnh hoặc tệp *.pdf*, có thể tùy chỉnh đường dẫn đến vị trí lưu trữ và tên gọi cho phù hợp. Ở chế độ mặc định, kế<sup>t</sup> quả khi được trích xuất s<sup>ẽ</sup> được lưu trữ ngay tại **projet** *DuTruThuoc* mà người dùng đã tạo trước đó.

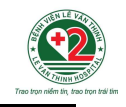

## Câu lệnh 4a: Mô hình cộng

MHCong1<- decompose(thuoc1, type='additive'); plot(MHCong1);

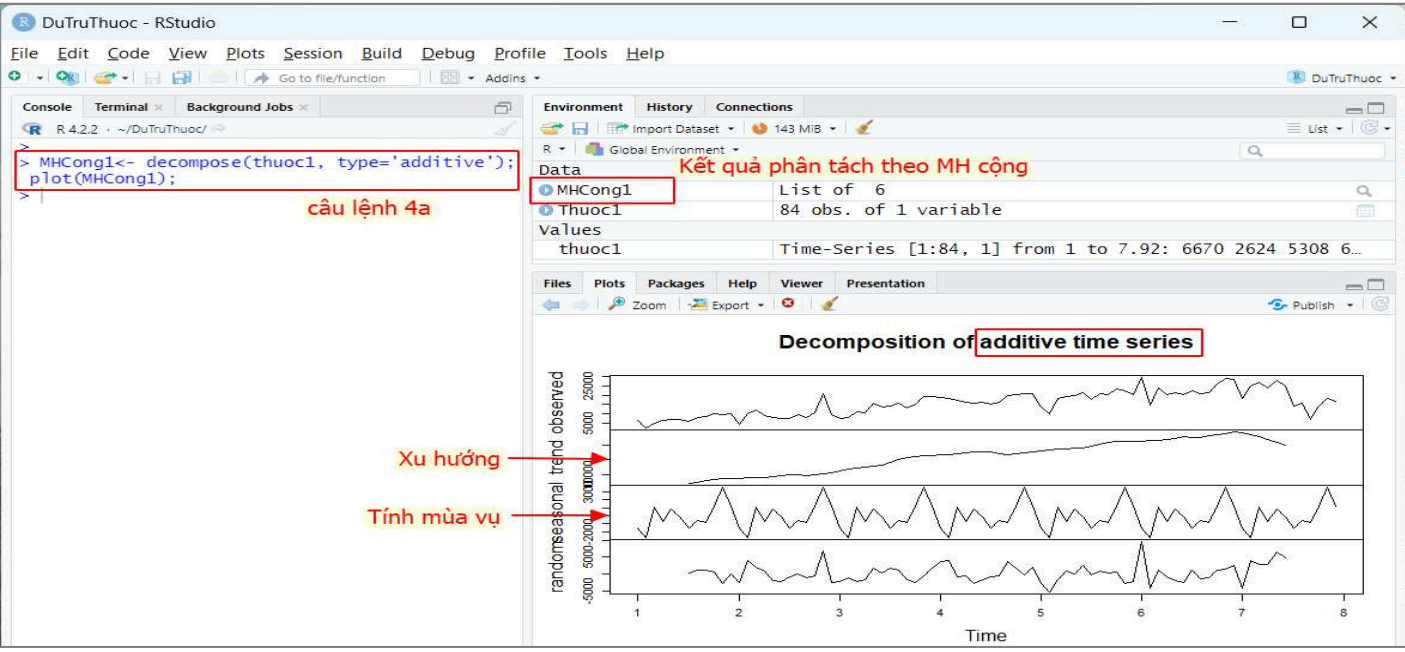

## Hình 3.3.1.3a. Minh họa phân tích tính "xu hướng" và tính "mùa vụ" của Thuoc1 trong 84 tháng bằng mô hình cộng

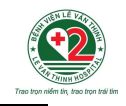

## Câu lệnh 4b: Mô hình nhân

MHNhan1<- decompose(thuoc1, type='multiplicative'); plot(MHNhan1);

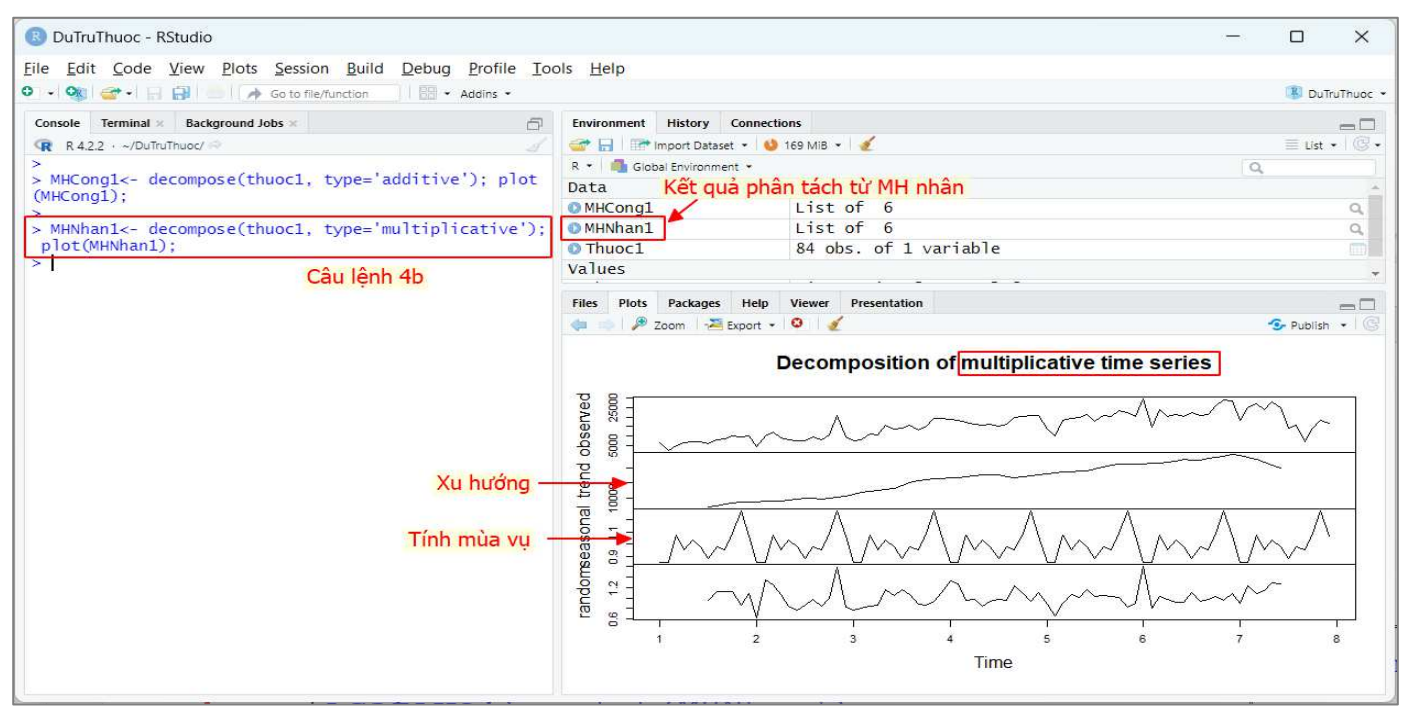

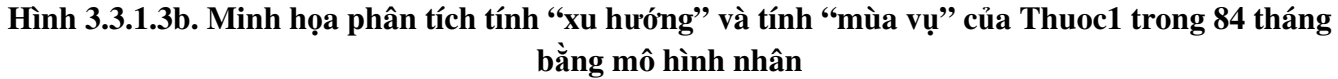

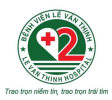

3.3.1.4. Biểu diễn xu hướng sử dụng thuốc theo giá trị thực tế và theo giá trị phân tích từ mô hình

<sup>S</sup>ử dụng hàm *HoltWinters (…)* để "làm mịn" chuỗi dữ liệu theo thời gian và hàm *plot (…)* để v<sup>ẽ</sup> biểu đồ xu hướng sử dụng thuốc trong cùng giai đoạn theo giá trị quan sát thực tế và giá trị ướ<sup>c</sup> tính từ mô hình phân tích.

Hàm *HoltWinters(…)* được sử dụng để "làm mịn" chuỗi dữ liệu theo thời gian đang được phân tích (smoothing method), theo mô hình cộng hoặc mô hình nhân tùy thuộc vào cài đặt tùy chọn thông số *seasonal* (*"additive"* hoặc *"multiplicative*"). <sup>4</sup>

Chuỗi dữ liệu theo thời gian **thuoc1** được làm mịn (điều chỉnh thông s<sup>ố</sup> *seasonal = 'addition')*, thu được hai dữ liệu đã làm mịn được gán tên là **MHCong2** và **MHNhan2** (Hình 3.3.1.3a và Hình 3.3.1.3b).

<sup>S</sup>ử dụng hàm *plot(….)* để vẽ biểu đồ cơ số sử dụng thuốc trong cùng thời điểm theo giá trị ướ<sup>c</sup> tính từ mô hình phân tích và các giá trị quan sát thực tế từ hai mô hình cộng và nhân (Hình 3.3.1.4a). Trong đó, dữ liệu sử dụng thuốc quan sát thực tế được biểu diễn theo đường màu đenvà giá trị ước lượng từ mô hình được biểu diễn theo đường màu đỏ.

<sup>&</sup>lt;sup>4</sup> Kết quả **MHCong2** gồm các thông số làm trơn (alpha, beta, gamma) được tối ưu hóa giá trị thông qua hàm **HoltWinters(....)** bằng cách giảm thiểu giá trị bình phương sai số giữa các giá trị ước tính với các giá trị quan sát thực tế tương ứng trong chuỗi **thuoc1**. Phương trình của mô hình dự báo tương ứng được xây dựng với các hệ số (coefficients) cho phép ước tính giá trị trong các thời điểm tương lai.

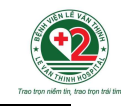

## Câu lệnh 5a: Mô hình cộng

 $MHCong2$  <-  $HoltWinters$ (thuoc1, seasonal = 'additive');

plot(MHCong2,type="o",lwd=2,main= "So sánh giá trị quan sát và giá trị ước tính từ mô hình cộng"); MHCong2;

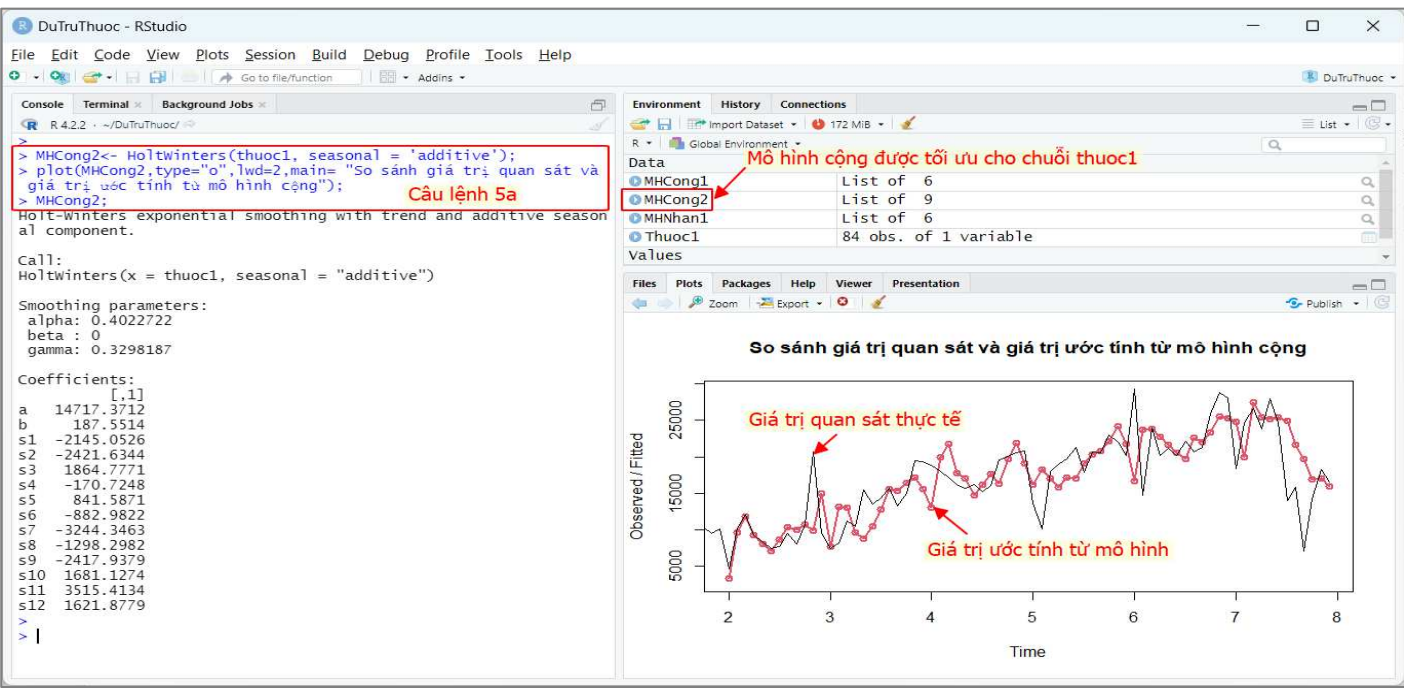

Hình 3.3.1.4a. Chuỗi dữ liệu được làm mịn MHCong2 theo mô hình cộng từ dữ liệu theo thời gian thuọc1

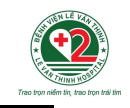

## **Câu lệnh 5b:** Mô hình nhân

MHNhan2<- **HoltWinters(**thuoc1, seasonal = 'multiplicative'**)**;

**plot(**MHNhan2,type="o",lwd=2,main= "So sánh giá trị quan sát và giá trị ước tính từ mô hình nhân "**)**; MHNhan2;

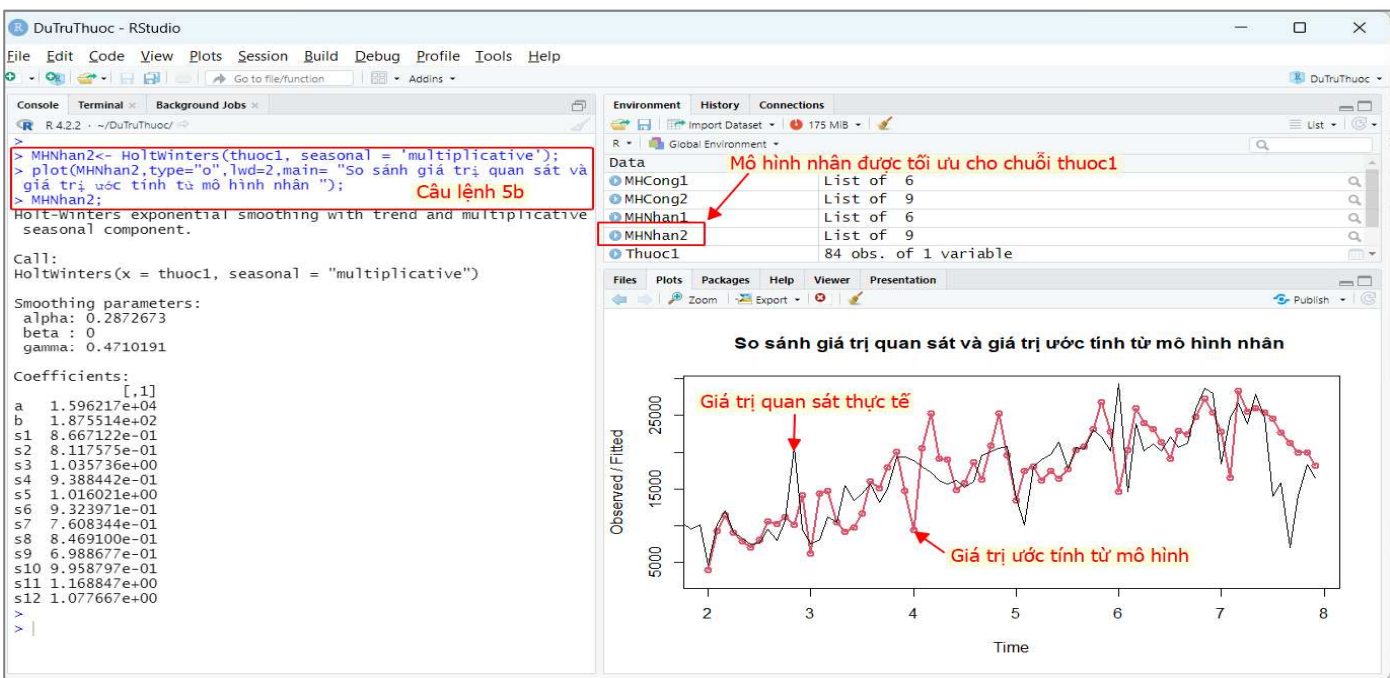

Hình 3.3.1.4b. Chuỗi dữ liệu được làm mịn MHNhan2 theo mô hình nhân từ dữ liệu theo thời gian thuọc1

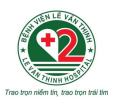

## *3.3.1.5. <sup>D</sup>ự báo số lượng thuốc sử dụng trong 12 tháng tiếp theo*

Hàm *forecast*(....) được áp dụng để dư báo số lượng thuốc sử dụng cho một năm tiếp theo, với 12 giá trị<sup>t</sup>ương ứng cho 12 tháng trong năm (*h=12*).

<sup>K</sup>ết quả dự báo thể hiện các giá trị<sup>t</sup>ương ứng với từng tháng trong khoảng thời gian muốn dựbáo.

Trong hàm *forecast(…),* có thể bổ sung thêm khoảng tin cậy trong thông số *level*, <sup>n</sup>ếu bỏ trống thông số này trong câu lệnh thì giá trị mặc định là 80% và 95% s<sup>ẽ</sup> được sử dụng, khi đó kết qu<sup>ả</sup> thu được sẽ bao gồm giá trị dự báo trung bình (Point Forecast) và các giá trị<sup>t</sup>ương ứng với ±80% (Lo 80, Hi 80) và ±95% (Lo 95, Hi 95). (Hình 3.3.1.5a, Hình 3.3.1.5b)

## **Câu lệnh 6a:** Mô hình cộng

```
MHCong3<-forecast(MHCong2, h=12);
```
**plot(**MHCong3,flwd=3,shaded=FALSE,showgap = FALSE,main="Dự báo từ mô hình cộng"**)**; MHCong3;

**Câu lệnh 6b:** Mô hình nhân

MHNhan3<-forecast(MHNhan2, h=12);

plot(MHNhan3,flwd=3,shaded=FALSE,showgap = FALSE,main="Dự báo từ mô hình nhân"); MHNhan3;

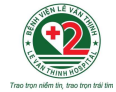

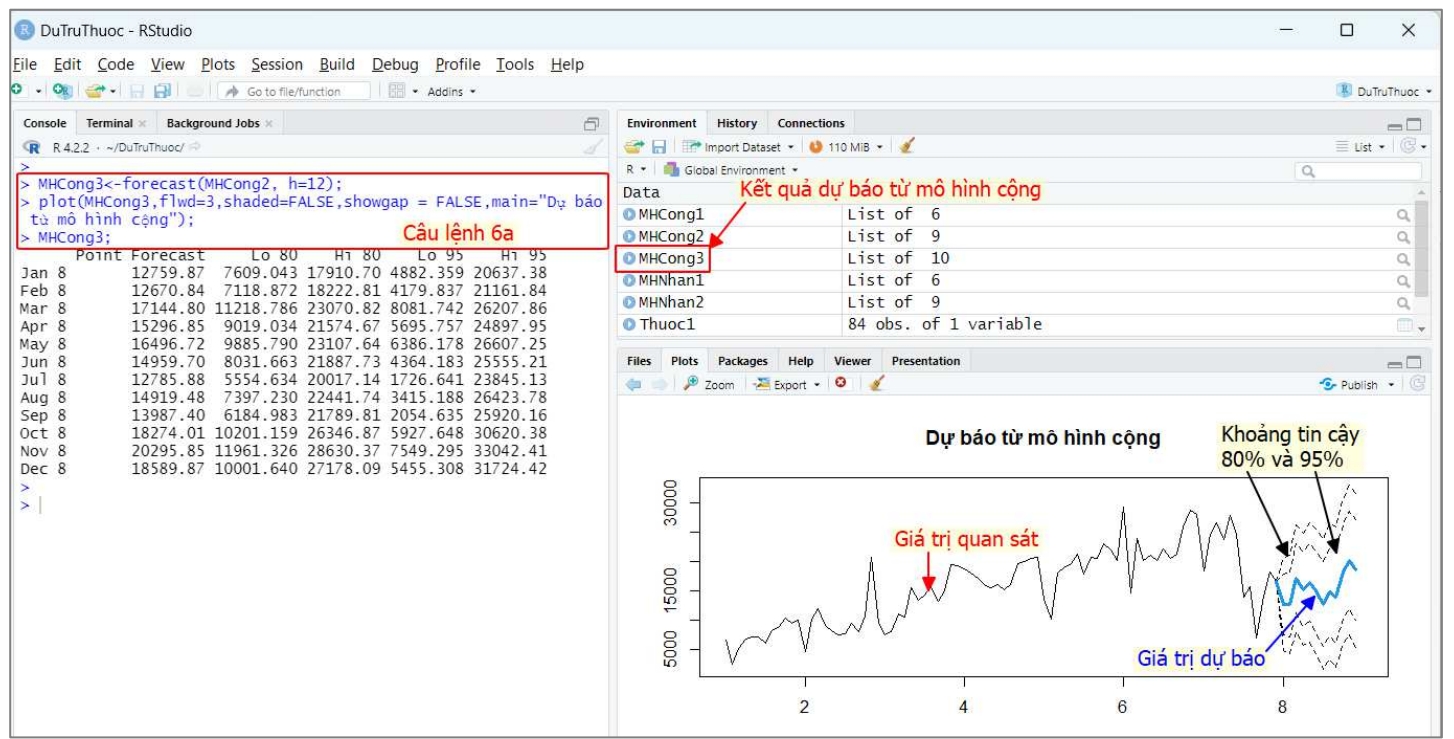

Hình 3.3.1.5a. Minh họa kết quả dự báo số lượng Thuoc1 sẽ sử dụng trong năm thứ 8 **bao gồm giá trị dự báo trung bình (Point Forecast)** 

**và các giá trị tương ứng với ±80% (Lo 80, Hi 80) và ±95% (Lo 95, Hi 95) theo mô hình cộng.** 

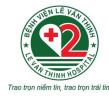

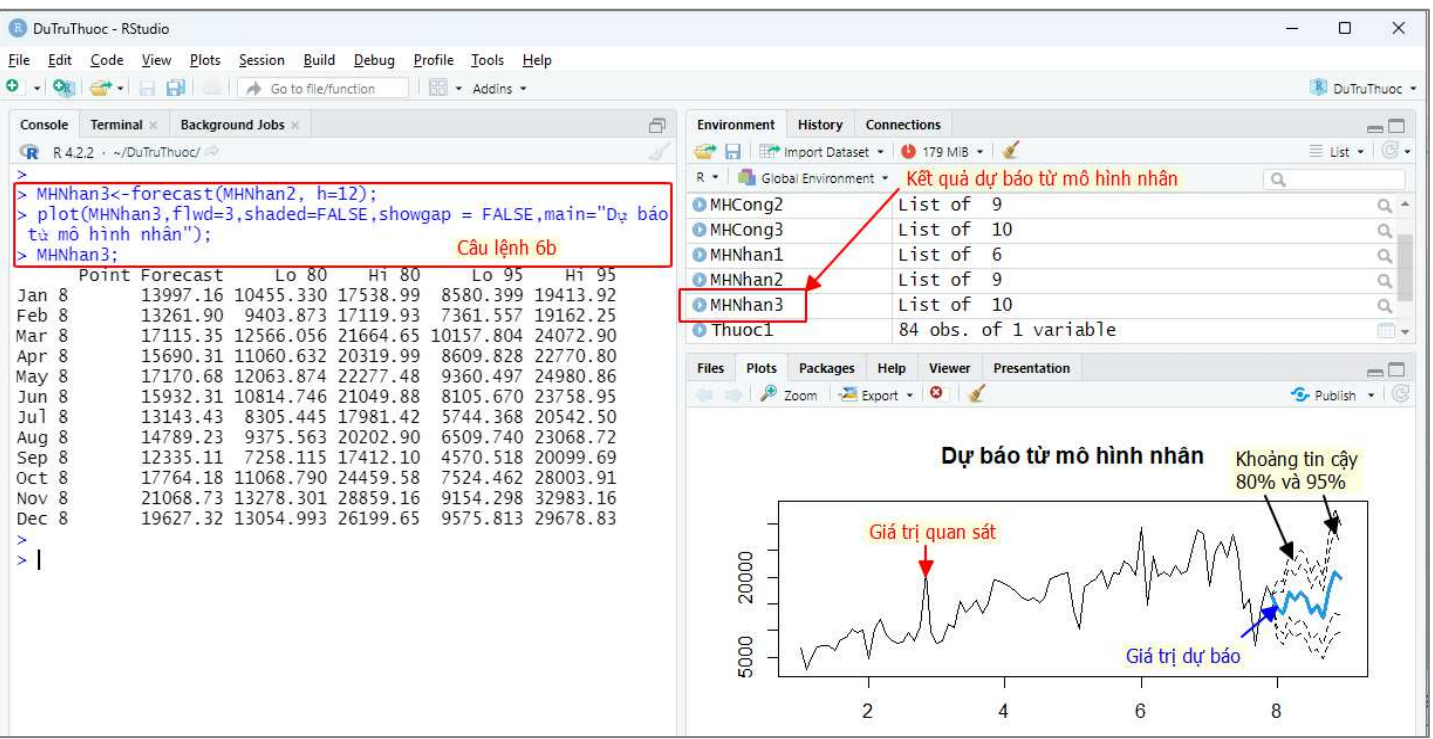

Hình 3.3.1.5b. Minh họa kết quả dự báo số lượng Thuoc1 sẽ sử dụng trong năm thứ 8 **bao gồm giá trị dự báo trung bình (Point Forecast)** 

**và các giá trị tương ứng với ±80% (Lo 80, Hi 80) và ±95% (Lo 95, Hi 95) theo mô hình nhân.** 

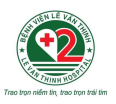

*Tính giá trị dự báo tổng cơ số thuốc của 12 tháng tiếp theo*

<sup>T</sup>ổng cơ số sử dụng của **Thuoc1** trong 12 tháng tiếp theo được tính bằng <sup>t</sup>ổng của các giá trịtrung bình thu được dự báo cho từng tháng từ các mô hình cộng và mô hình nhân.

Trong nhiều trường hợp, giá trị dự báo có thể nhỏ hơn 0, và cần được xử lý bằng cách gán 0 <sup>t</sup>ương ứng để tránh ảnh hưởng của giá trị âm đến tổng cơ số sử dụng ước tính cho cả một năm. Như vậy, nhu cầu sử dụng của **Thuoc1** trong năm tiếp theo được ước tính từ mô hình cộng **MHCong3** là 188181,3 (ĐVT) và từ mô hình nhân **MHNhan3** là 191895,7 (ĐVT). (Hình 3.4.1.4.3)

## **Câu lệnh 7**

DuBaoThuoc1\_MHCong<-MHCong3\$mean;

DuBaoThuoc1\_MHCong[DuBaoThuoc1\_MHCong<0]<-0; TongDuBaoThuoc1\_MHCong <-**sum(**DuBaoThuoc1\_MHCong**)**; DuBaoThuoc1\_MHNhan<-MHNhan3\$mean;

DuBaoThuoc1\_MHNhan[DuBaoThuoc1\_MHNhan<0]<-0; TongDuBaoThuoc1\_MHNhan<-**sum(**DuBaoThuoc1\_MHNhan**)**;

TongDuBaoThuoc1\_MHCong; TongDuBaoThuoc1\_MHNhan;

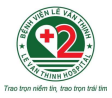

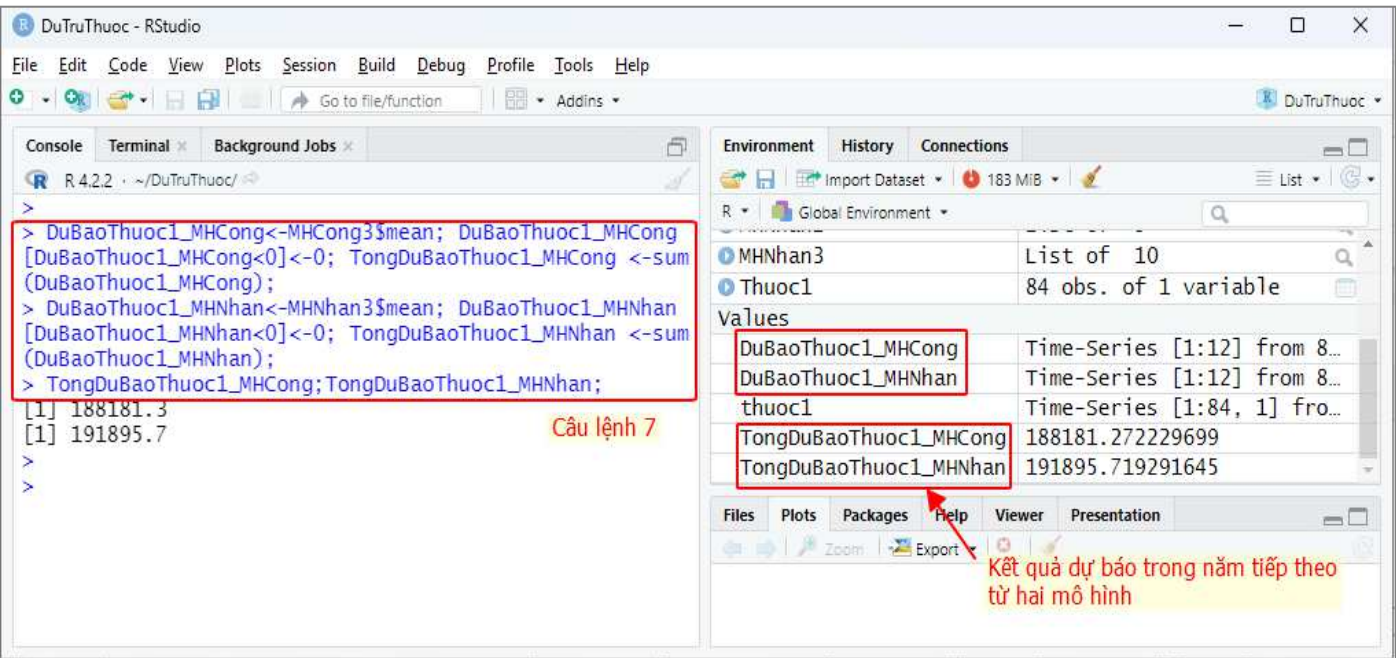

## Hình 3.3.1.5c. Uớc tính giá trị tổng cơ số Thuoc1 sẽ sử dụng trong năm tiếp theo bằng mô hình cộng và mô hình nhân

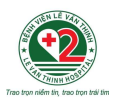

#### *3.3.1.6.<sup>Đ</sup>ánh giá kết quả dự báo từ mô hình phân tích dữ liệu theo thờii gian*

<sup>K</sup>ết quả dự báo số lượng thuốc từ mô hình cộng và mô hình nhân có sự khác biệt, do đó, cần so sánh và đánh giá kết quả dự báo từ hai mô hình này để chọn kết quả tối ưu thông qua giá trị sai số tuyệt đối trung bình MAE (Mean Absolute Error) giữa giá trị ước tính và giá trị dự báo).

Giá trị MAE của mô hình nào nhỏ hơn thì chọn kết quả dự báo thu được từ mô hình đó.

Có thể sử dụng hàm *if(… )…else(…)* để thu được giá trị dự báo nhu cầu sử dụng thuốc phù hợp nhất, với điều kiện là kết quả so sánh so giữa hai mô hình cộng và mô hình nhân. Đồng thời, các thông tin phân tích liên quan với mô hình phù hợp hơn cũng sẽ được chọn ra để trích xuất kế<sup>t</sup> quả cho việc báo cáo sau đó.

## **Câu lệnh 8**

- > MHCong3.mae = **mean(**abs(MHCong3\$residuals),na.rm=TRUE**)**;
- > MHNhan3.mae = **mean(**abs(MHNhan3\$residuals),na.rm=TRUE**)**;

> **if(**MHCong3.mae<MHNhan3.mae**)**{KQPhanTachThuoc1<- decompose(thuoc1, type='additive'); MHThuoc1<-MHCong2;

DBThuoc1<-MHCong3; TongDuBaoThuoc1<- TongDuBaoThuoc1\_MHCong} **else** {KQPhanTachThuoc1<- decompose(thuoc1, type='multiplicative'); MHThuoc1<-MHNhan21; DBThuoc1<-MHNhan3; TongDuBaoThuoc1<- TongDuBaoThuoc1\_MHNhan}; TongDuBaoThuoc1;

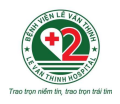

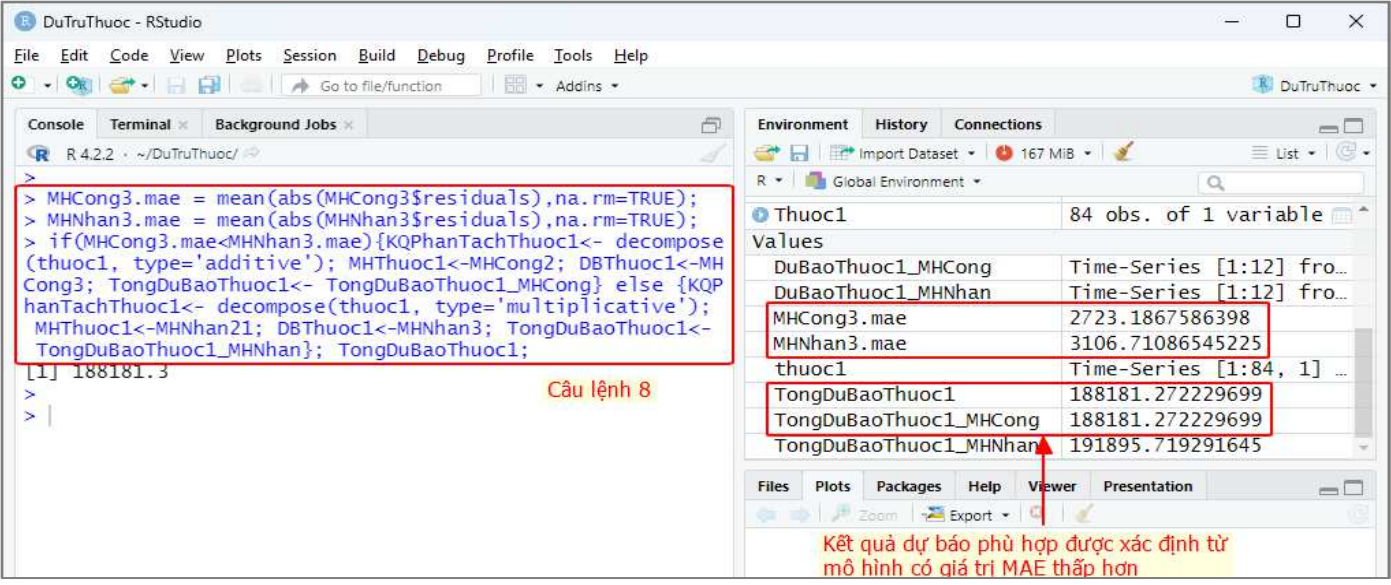

## **Hình 3.3.1.6. So sánh sai số tuyệt đối trung bình giữa giá trị ước tính và giá trị dự báo giữa hai mô hình nhân và mô hình cộng**

<sup>K</sup>ết quả so sánh giá trị MAE của mô hình cộng (**MHCong3.mae)** và mô hình nhân (**MHNhan3.mae)** <sup>c</sup>ủa kết quả dự báo số lượng sử dụng của **Thuoc1** cho thấy **MHCong3.mae** < **MHNhan3.mae**, do đó, có thể kết luận mô hình cộng cho kết quả dự báo chính xác hơn mô hình nhân. Vậy, chọn kết quả dự báo cơ số sử dụng của **Thuoc1** trong năm tiếp theo từ mô hình cộng, với cơ số sử dụng trong năm tiếp theo là 188181,3 đơn vị tính.

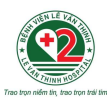

#### *3.3.1.7.Trích xuất kết quả phân tích*

Sau khi phân tích xu hướng và dự báo nhu cầu sử dụng của **Thuoc1** với phần mềm R, kết quả phân tích cuối cùng có thể được xuất ra theo các định dạng thông dụng (bảng số liệu **Thuoc1.xls**, hình **Thuoc1.pdf)**. Các hàm được sử dụng là *write.table(...)* và *pdf(..)-dev.off(..)*, được minh họa cho **Thuoc1**trong Hình 3.3.1.7a.

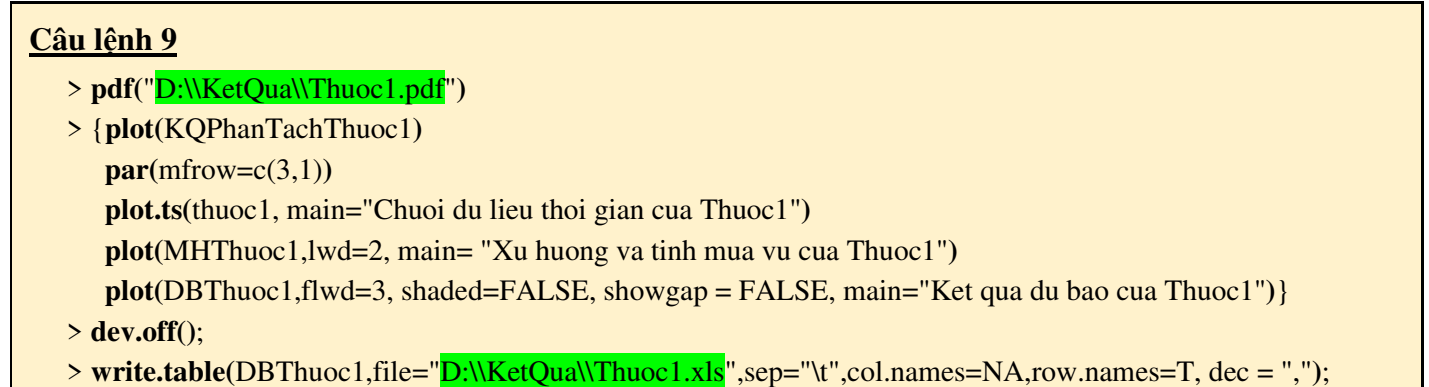

Các file **Thuoc1.xls** và **Thuoc1.pdf** được lưu tại thư mục D:\\KetQua\\ được tạo sẵn trước khi tiến hành xuất kết quả. <sup>5</sup>

<sup>5</sup> Đường dẫn ghi trong trong câu lệnh:

<sup>+</sup>*D:\\KetQua\\Thuoc1.xls*

<sup>+</sup>*D:\\ KetQua\\Thuoc1.pdf*

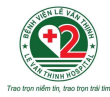

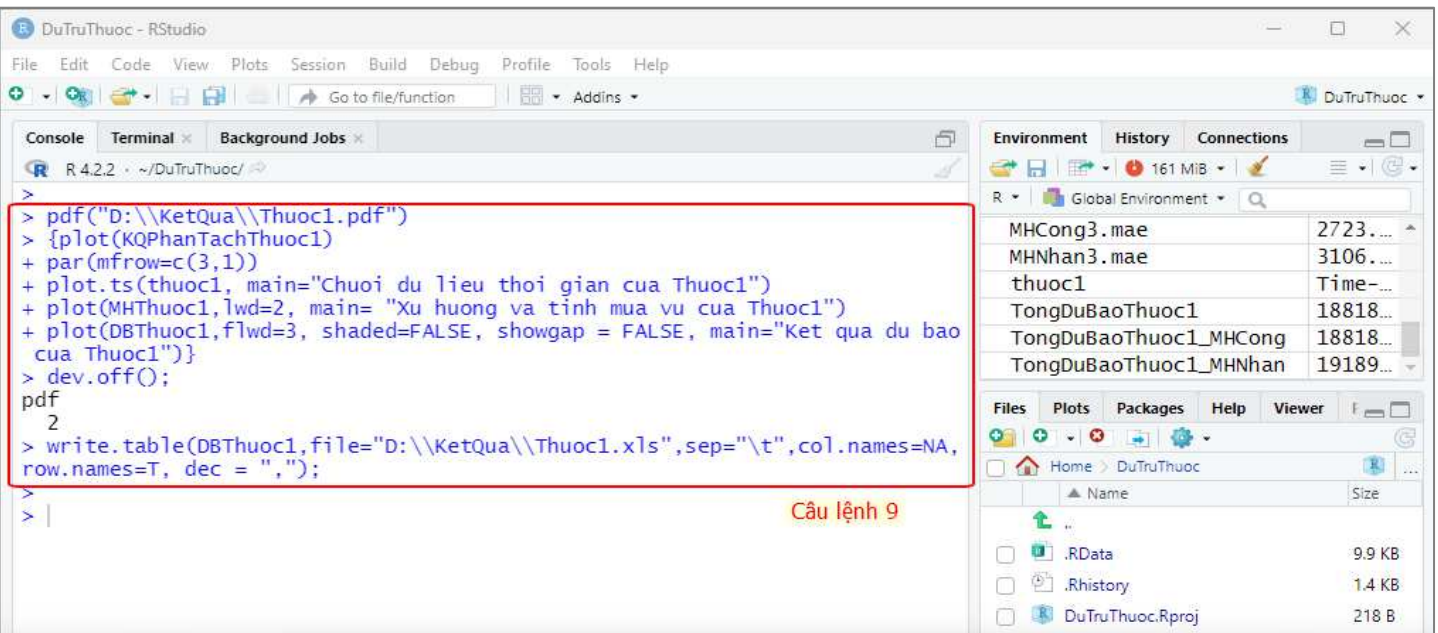

## Hình 3.3.1.7a. Trích xuất kết quả phân tích từ R

Trong bảng dữ liệu Thuoc1.xls, các thông tin liên quan đến giá trị ước tính trung bình (cột Point. Forecast) và các giá trị ước tính trong khoảng tin cậy 80% và 95% (tương ứng với các cột Lo.80, Hi.80, Lo.95, Hi.95) được trình bày theo từng tháng.

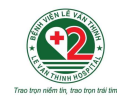

File **Thuoc1.pdf** bao gồm kết quả phân tích chuỗi dữ liệu thời gian **thuoc1** và các thành phần được phân tách, chuỗi giá trị sau khi làm trơn, kết quả dự báo cơ số sử dụng của **Thuoc1** trong một năm tiếp theo.

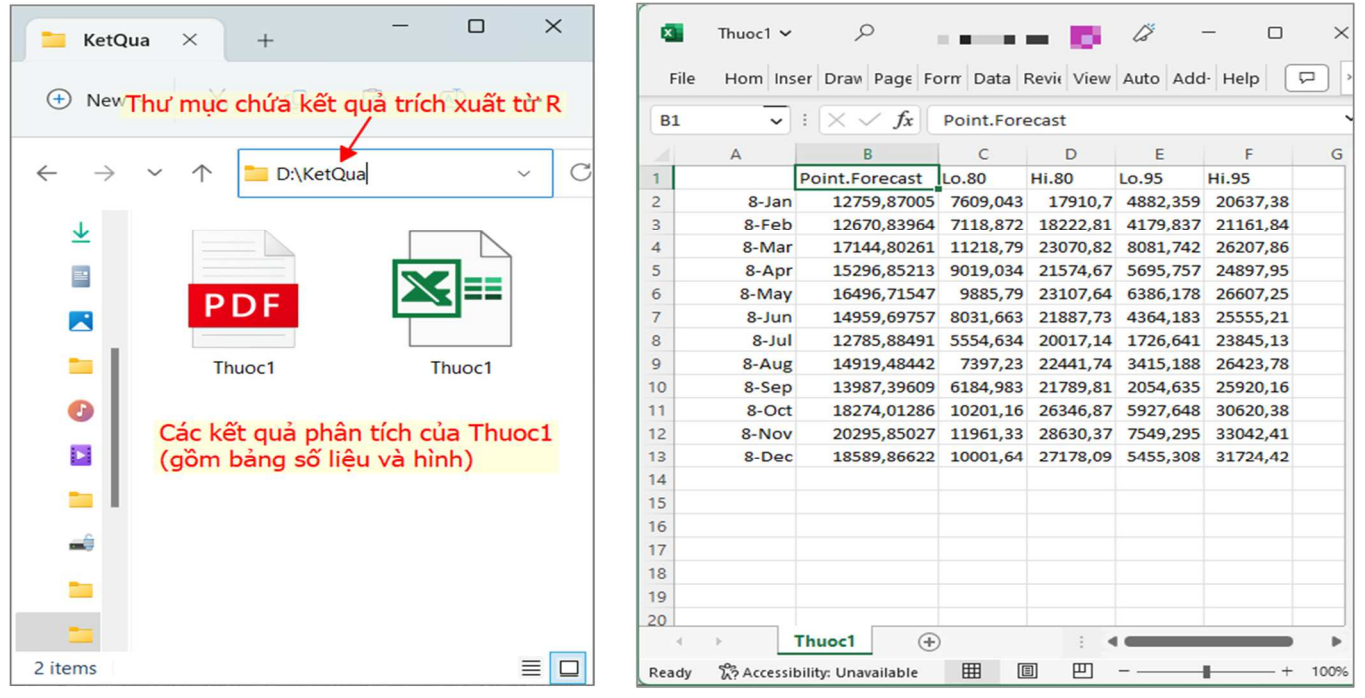

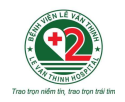

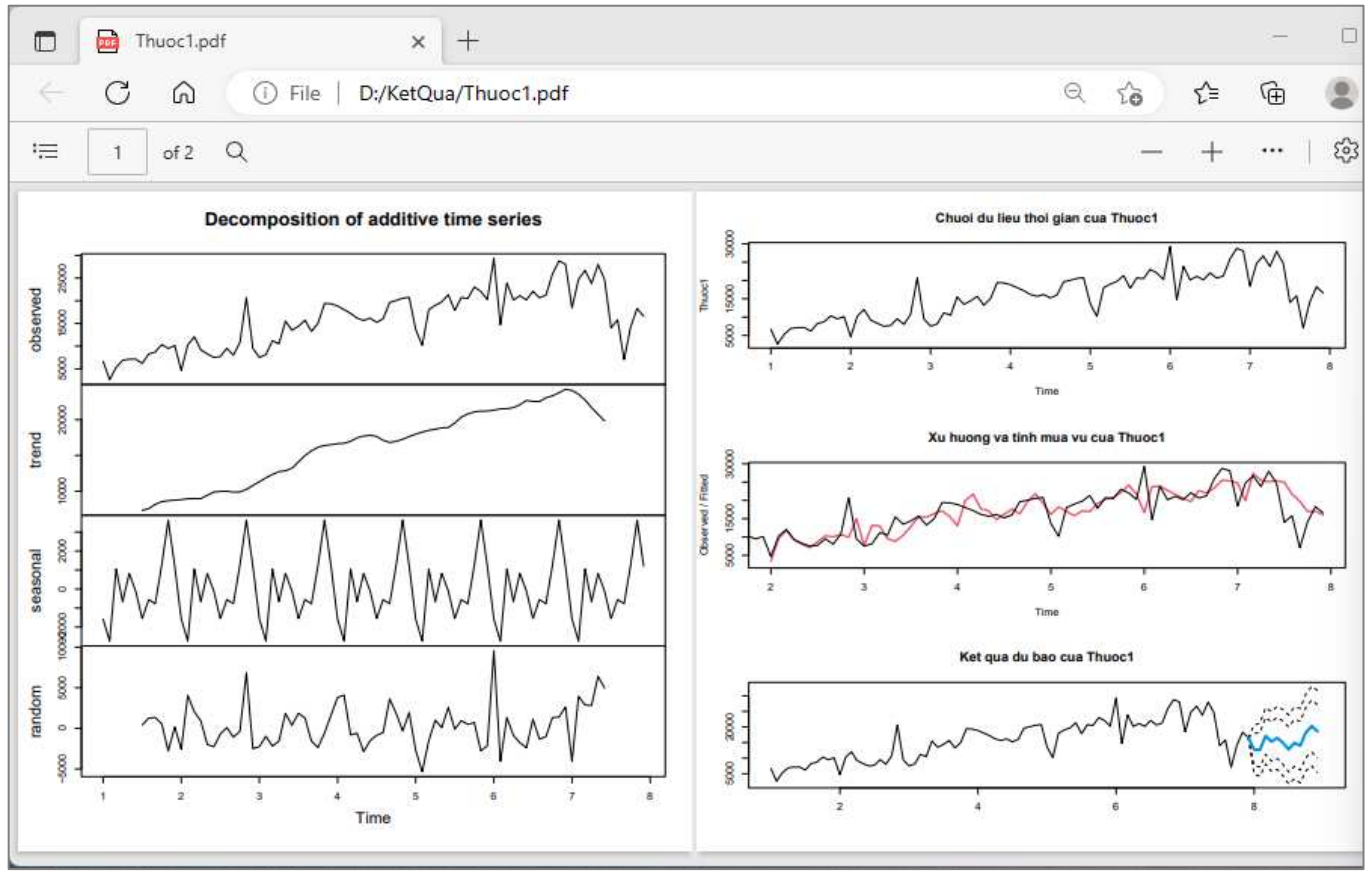

Hình 3.3.1.7b. Minh họa trích xuất kết quả phân tích từ R

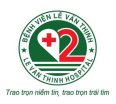

3.3.2. Thực hành phân tích tự động

*3.3.2.1. Chuẩn bị dữ liệu đầu vào* 

<sup>D</sup>ữ liệu thực hành có tên *DuLieuChung10Thuoc.xlsx*, gồm có 1 sheet với 11 cột và 85 dòng, tương ứng với dữ liệu sử dụng trong 84 tháng của 10 thuốc (ký hiệu Thuoc1, Thuoc2, Thuoc3, Thuoc4, Thuoc5, Thuoc6, Thuoc7, Thuoc8, Thuoc9, Thuoc10). (Hình 3.3.2.1)

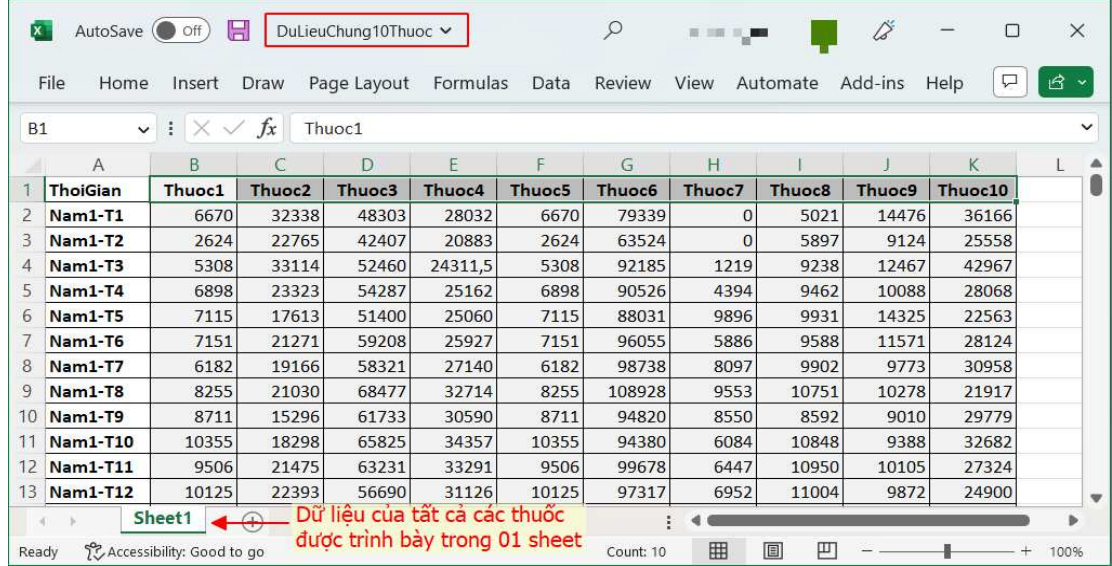

**Hình 3.3.2.1. Minh họa cơ sở dữ liệu đầu vào của 10 thuố<sup>c</sup>**

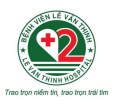

## *3.3.2.2. Câu lệnh phân tích t<sup>ự</sup> động*

Tạo câu lệnh phân tích tự động, trong đó quy trình phân tích là c<sup>ố</sup> định, chỉ có cơ sở dữ liệu đầ<sup>u</sup> vào và kết quả xuất ra thay đổi tương ứng với mỗi thuốc. Cụ thể, hàm *function (...)* được sử dụng để thiết lập câu lệnh *DuTruThuoc(DuLieu, STT, BangKQ, HinhKQ)* với các thông số sẽ thay đổi cho từng thuốc như sau:

- DuLieu: đường dẫn đến vị trí lưu trữ cơ sở dữ liệu đầu vào của thuốc
- $\bullet \text{ \ } \textbf{STT}: \text{só thút tự của cột dữ liệu liên quan đến thuộc cần phân tích}$
- $\mathbf{BangKQ}$ : đường dẫn đến vị trí lưu trữ kết quả dưới dạng bảng số liệu
- $\bullet \,\,$  HinhKQ: đường dẫn đến vị trí lưu trữ kết quả dưới dạng biểu đồ

Sau khi hoàn thành câu lệnh phân tích tự động, quy trình phân tích s<sup>ẽ</sup> được lưu trong bộ nhớ củ<sup>a</sup> R dưới dạng hàm *DuTruThuoc(…)*. Việc phân tích xu hướng và dự báo nhu cầu sử dụng thuốc sau đó được thực hành bằng cách cung cấp các thông số<sup>t</sup>ương ứng với thuốc cần phân tích trong hàm *DuTruThuoc(…)*.

## **Câu lệnh 10**

- > DuTruThuoc<-**function(DuLieu**, **STT**, **BangKQ**, **HinhKQ)**{
- b <- read.xlsx(DuLieu,sheet=1, cols=STT)
- a  $\le$  ts(b, frequency=12, start= c(1,1))
- $d1 \le HoltWinters(a, seasonal = 'additive');$
- e1 <- forecast(d1,h=12, robust=TRUE); e1.mae <- mean(abs(e1\$residuals), na.rm=TRUE)
- $d2 \le HoltWinters(a, seasonal = 'multipliedive');$
- e2 <- forecast(d2,h=12, robust=TRUE); e2.mae <- mean(abs(e2\$residuals), na.rm=TRUE)
- if(e1.mae $\leq$ e2.mae){P  $\leq$  decompose(a, type='additive'); M  $\leq$ -d1; N  $\leq$ -e1 } else {P  $\leq$  decompose(a, type
- $=$ 'multiplicative'); M <- d2; N <- e2}

```
write.table(N,file=BangKQ,sep="\t", col.names=NA,row.names=T, dec = ",")
```

```
pdf(HinhKQ)
```
 ${\phi}$  {plot(P); par(mfrow=c(3,1)); plot.ts(a, main="Chuoi du lieu thoi gian"); plot(M,lwd=2, main= "Xu huong va tinh mua vu"); plot(N,flwd=3, shaded=FALSE, showgap = FALSE, main="Ket qua du bao tu mo hinh")};dev.off()

DuBao <- N\$mean; DuBao[DuBao<0]<- 0; DuBaoNam <- sum(DuBao);

DuBaoNam};

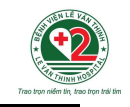

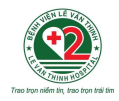

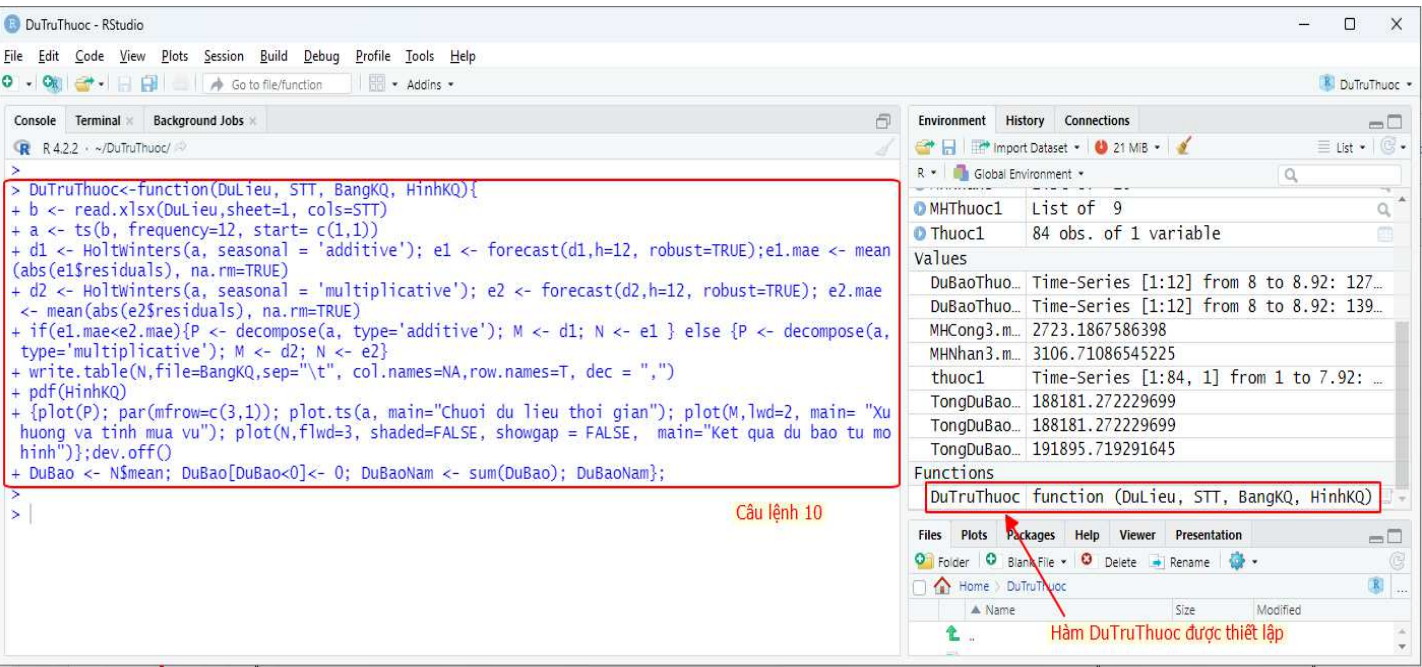

Hình 3.3.2.2. Minh họa kết quả thiết lập vòng lặp thông qua câu lệnh tổng hợp

DuTruThuoc (DuLieu, STT, BangKQ, HinhKQ)

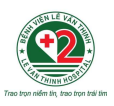

## *3.3.2.3. Áp d<sup>ụ</sup>ng câu lệnh phân tích t<sup>ự</sup> động*

Sau khi thiết lập xong câu lệnh phân tích tự động, có thể tiến hành phân tích và dự báo nhu cầ<sup>u</sup> <sup>c</sup>ủa từng thuốc bằng cách sử dụng câu lệnh *DuTruThuoc (DuLieu, STT, BangKQ, HinhKQ)*.

Ví dụ, khi muốn phân tích xu hướng và dự báo nhu cầu sử dụng của đối thuốc **Thuoc1**, <sup>v</sup>ới c<sup>ơ</sup> số sử dụng nằm ở cột th<sup>ứ</sup> **<sup>2</sup>** trong bảng **DuLieuChung10Thuoc.xlsx**, với kết quả phân tích tương <sup>ứ</sup>ng gồm bảng dữ liệu **Thuoc1\_Bang.xls** và biểu đồ **Thuoc1\_Hinh.pdf** <sup>s</sup>ẽ xuất và lưu trữ tạ<sup>i</sup> D://KetQua, sử dụng câu lệnh sau:

## **Câu lệnh 11**

> **DuTruThuoc(**"D:\\DuLieuChung10Thuoc.xlsx", 2, "D:\\KetQua\\Thuoc1\_Bang.xls","D:\\KetQua\\Thuoc1\_Hinh.pdf"**)**;

Sau khi chạy câu lệnh, phần mềm R sẽ cho ra cơ số sử dụng dự báo của thuốc phân tích trong năm tiếp theo, được minh họa trong Hình 3.3.2.3a và Hình 3.3.2.3b.

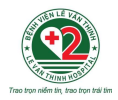

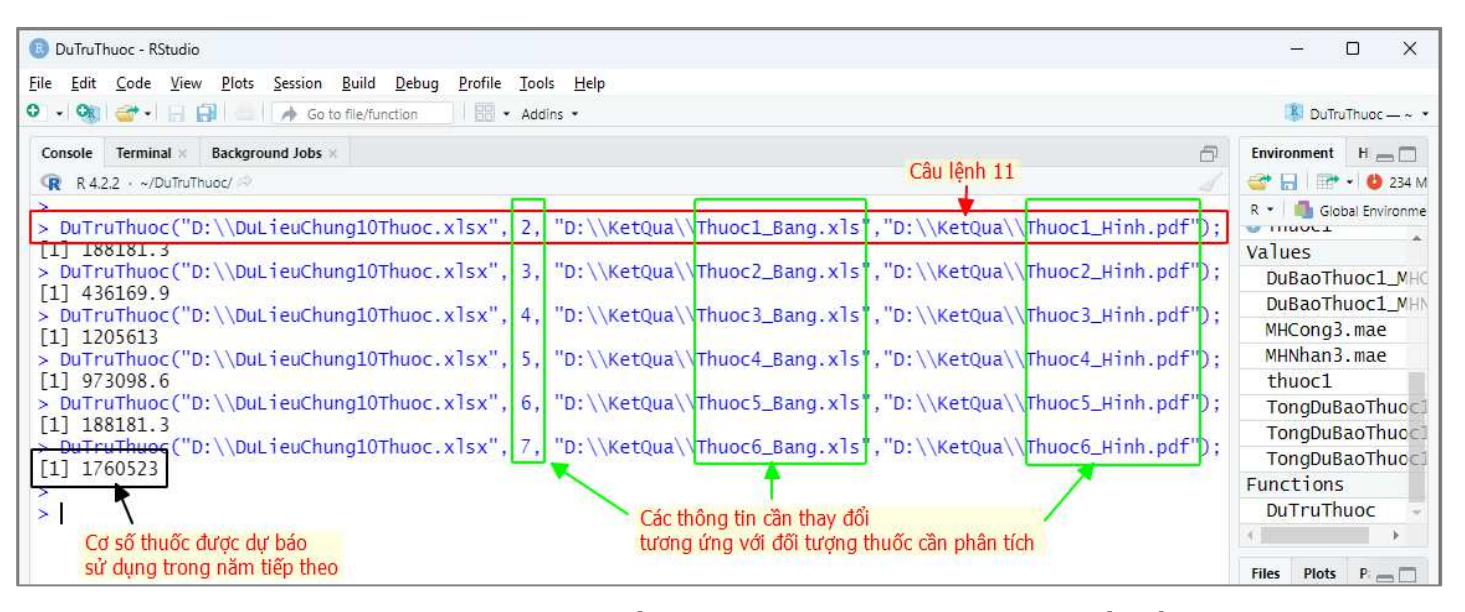

Hình 3.3.2.3a. Minh họa kết quả phân tích tự động cho 6 thuốc đầu (ký hiệu Thuoc1, Thuoc2, Thuoc3, Thuoc4, Thuoc5, Thuoc6) trong cơ sở dữ liệu DuLieuChung10Thuoc.xlsx

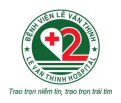

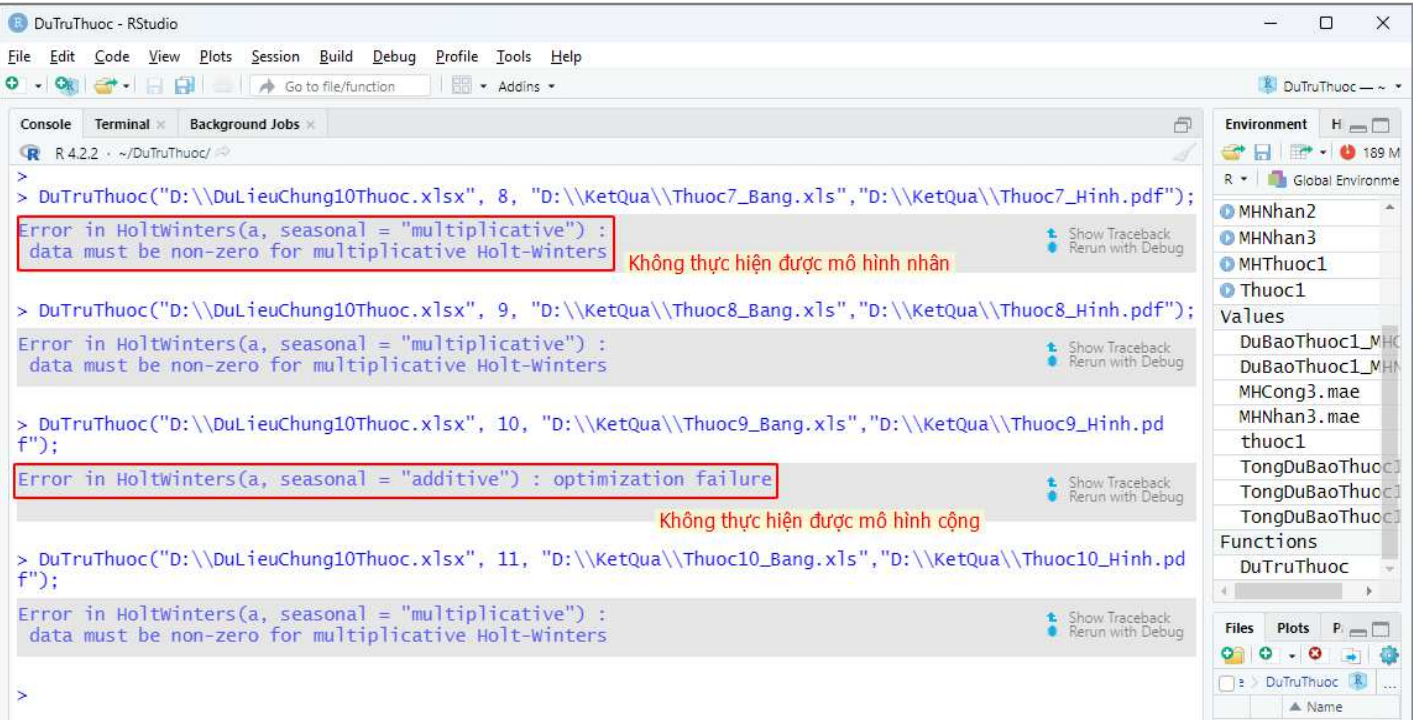

## Hình 3.3.2.3b. Minh họa kết quả phân tích tự động cho 04 thuốc tiếp theo (ký hiệu Thuoc7, Thuoc8, Thuoc9, Thuoc10) trong cơ sở dữ liệu DuLieuChung10Thuoc.xlsx

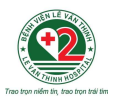

Phân tích tự động cho 9 thuốc còn lại có th<sup>ể</sup> được tiến hành tương t<sup>ự</sup> **Thuoc1**, bằng cách thay đổi các thông số trong vòng lặp, và đối chiếu kết qu<sup>ả</sup> được trình bày trong phần Phụ lục của tài liệu này.

<sup>L</sup>ưu ý: Trong dữ liệu mẫu của 10 thuốc được phân tích, chỉ có 6/10 thuốc có dữ liệu phù hợp để thực hiện phân tích tự động bằng phương pháp phân tích dữ liệu theo thời gian, và thu được kế<sup>t</sup> quả dự báo cơ số thuốc sẽ sử dụng trong năm tiếp theo. (Hình 3.3.2.3a)

Bên cạnh đó, một số thuốc không ghi nhận được kết quả dự báo trên cửa số làm việc và thư mục <sup>l</sup>ưu trữ kết quả, vì một trong hai mô hình không thể thực hiện. (Hình 3.3.2.3b) Đối với những trường hợp này, dựa vào ghi chú trong R được hiển thị liên quan đến mô hình nào không thực hiện được để tiến hành phân tích độc lập với mô hình còn lại và ghi nhận.

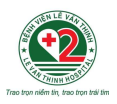

## **KẾT LUẬN**

Thuốc đóng một vai trò quan trọng góp phần vào sự thành công của hoạ<sup>t</sup>động khám chữa bệnh tại bệnh viện.

Việc ứng dụng phương pháp phân tích dữ liệu theo thời gian sẽ cung cấp những dữ liệu đảm <sup>b</sup>ảo độ tin cậy, tạo căn cứ cho hoạ<sup>t</sup>động dự trù mua sắm thuốc, đảm bảo cung ứng thuốc kịp thời và phù hợp nhất với yêu cầu của hoạt động điều trị tại bệnh viên.

Trong bối cảnh hiện nay, hoạ<sup>t</sup>động cung ứng thuốc bị tác động bởi rất nhiều yếu tố khách quan và chủ quan, đặc biệt là những tác động ảnh hưởng trực tiếp đến quá trình sản xuất và phân phối thuốc khiến hoạ<sup>t</sup>động mua thuốc bị gián đoạn hoặc không thể thực hiện được.

Vì vậy, để đảm bảo tốt hoạt động cung ứng thuốc, bên cạnh việc ứng dụng phương pháp phân tích dữ liệu theo thời gian để dự trù thuốc phù hợp với mô hình bệnh tật, tránh tình trạng mua thiếu thuốc hoặc thừa thuốc; Khoa Dược bệnh viện cũng cần phải dự <sup>đ</sup>oán được các nguy c<sup>ơ</sup> liên quan đến từng nhóm thuốc điều trị, từng hoạt chất, dạng bào chế, …, để có những quy trình quản trị rủi ro và đưa ra những giải pháp dự phòng phù hợp, đồng thời, điều chỉnh số<sup>l</sup>ượng dự trù và mua sắm kịp thời trong từng bối cảnh và tình huống cụ thể.

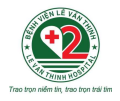

## **PHỤ LỤC**

## **Câu lệnh phân tích cho 10 thuốc**

**DuTruThuoc(**"D:\\DuLieuChung10Thuoc.xlsx", **2**, "D:\\KetQua\\**Thuoc1**\_Bang.xls","D:\\KetQua\\**Thuoc1**\_Hinh.pdf"); **DuTruThuoc(**"D:\\DuLieuChung10Thuoc.xlsx", **3**, "D:\\KetQua\\**Thuoc2**\_Bang.xls","D:\\KetQua\\**Thuoc2**\_Hinh.pdf"); **DuTruThuoc(**"D:\\DuLieuChung10Thuoc.xlsx", **4**, "D:\\KetQua\\**Thuoc3**\_Bang.xls","D:\\KetQua\\**Thuoc3**\_Hinh.pdf"); **DuTruThuoc(**"D:\\DuLieuChung10Thuoc.xlsx", **5**, "D:\\KetQua\\**Thuoc4**\_Bang.xls","D:\\KetQua\\**Thuoc4**\_Hinh.pdf"); **DuTruThuoc(**"D:\\DuLieuChung10Thuoc.xlsx", **6**, "D:\\KetQua\\**Thuoc5**\_Bang.xls","D:\\KetQua\\**Thuoc5**\_Hinh.pdf"); **DuTruThuoc(**"D:\\DuLieuChung10Thuoc.xlsx", **7**, "D:\\KetQua\\**Thuoc6**\_Bang.xls","D:\\KetQua\\**Thuoc6**\_Hinh.pdf"); **DuTruThuoc(**"D:\\DuLieuChung10Thuoc.xlsx", **8**, "D:\\KetQua\\**Thuoc7**\_Bang.xls","D:\\KetQua\\**Thuoc7**\_Hinh.pdf"); **DuTruThuoc(**"D:\\DuLieuChung10Thuoc.xlsx", **9**, "D:\\KetQua\\**Thuoc8**\_Bang.xls","D:\\KetQua\\**Thuoc8**\_Hinh.pdf"); **DuTruThuoc(**"D:\\DuLieuChung10Thuoc.xlsx", **10**, "D:\\KetQua\\**Thuoc9**\_Bang.xls","D:\\KetQua\\**Thuoc9**\_Hinh.pdf"); **DuTruThuoc(**"D:\\DuLieuChung10Thuoc.xlsx", **11**, "D:\\KetQua\\**Thuoc10**\_Bang.xls","D:\\KetQua\\**Thuoc10**\_Hinh.pdf");

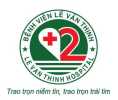

## **<sup>K</sup>ết quả phân tích và dự báo của 10 thuốc trong dữ liệu mẫu**

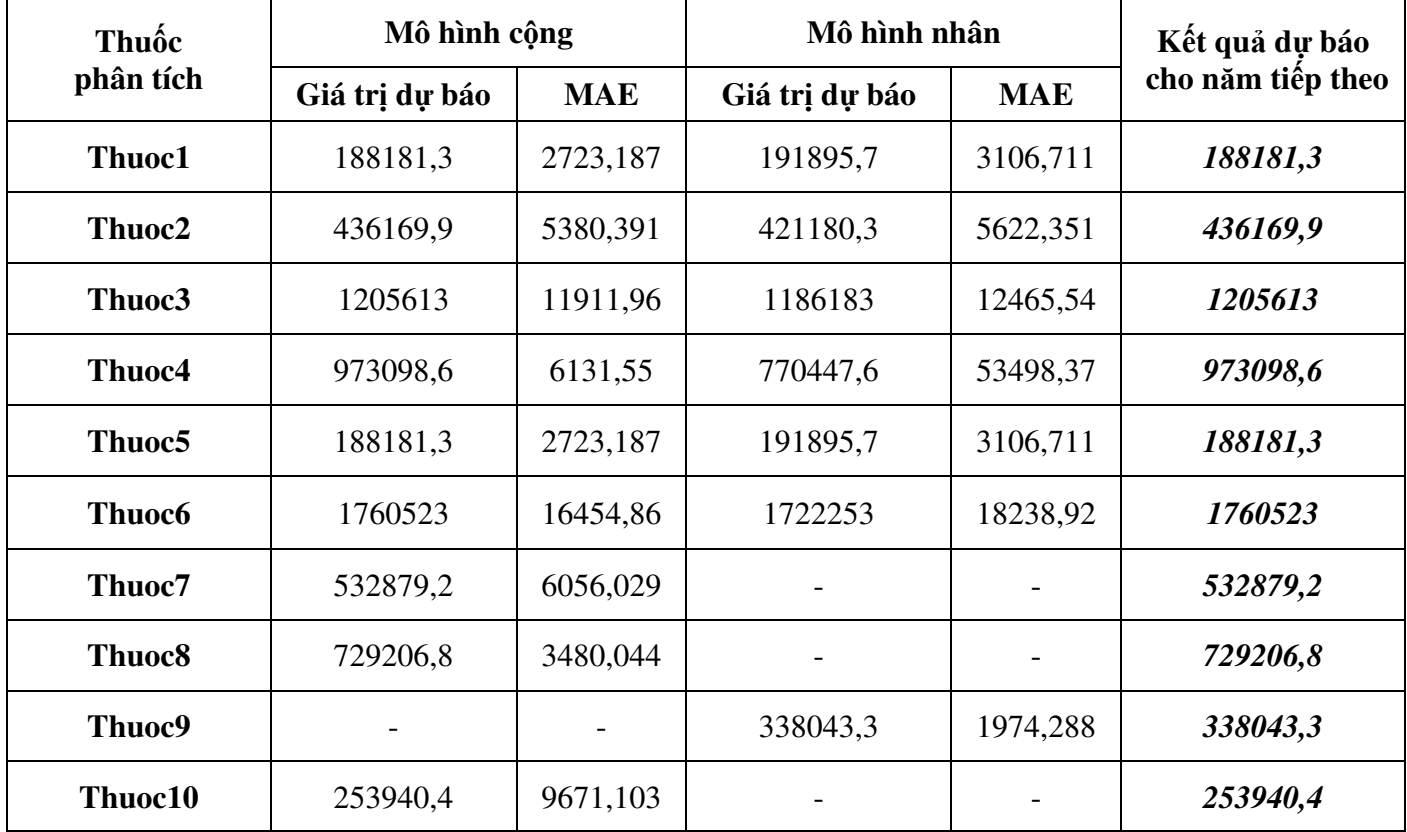

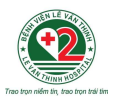

## **TÀI LIỆU THAM KHẢO**

- 1. Hoàng Thy Nhạc Vũ (2017). Ứng dụng phương pháp phân tích dãy số theo thời gian trong dự báo cơ cấu chi phí sử dụng thuốc tại bệnh viện. Tạp chí Y học thành phố Hồ Chí Minh, tập 21(5), trang 83-89.
- 2. Hoàng Thy Nhạc Vũ, Trần Thị Ngọc Vân, Cù Thanh Tuyền, Trần Nhật Trường, Trần Ngọc Nhân, Trần ThịThanh Tuyền, Bùi Thị Minh Hiền (2019). Ứng dụng mô hình Holt-Winters trong phân tích xu hướng sử dụng thuốc: nghiên cứu tại bệnh viện Tâm thần tỉnh Bến Tre giai đoạn 2010-2017. Tạp chí Y Dược học Quân sự, số 2, trang 14-20.
- 3. Đặng Kim Loan, Cù Thanh Tuyền, Hoàng Việt, Trần V<sup>ă</sup>n Ân, Phan Thị Mộng Hương, Trần Thị Ngọc Vân, Hoàng Thy Nhạc Vũ (2019). Ứng dụng phương pháp phân tích dữ liệu theo thời gian trong hoạt động dự trù mua sắm thuốc: nghiên cứu tại bệnh viện Nguyễn Đình Chiểu Tỉnh Bến Tre. Tạp chí Y học thành phố Hồ Chí Minh, phụ bản tập 23, số 2, trang 365-372.
- 4. Brian K. C., Hawre J., Hideki H., *et al.* (2016), "Forecasting Trends in Disability in a Super-Aging Society: Adapting the Future Elderly Model to Japan", J Econ Ageing. 8, pp. 42-51.
- 5. Elina H., Misha P., Holly J., *et al*. (2015), "Time-series modeling of long-term weight self-monitoring data", Conf Proc IEEE Eng Med Biol Soc. 2015, pp. 1616-1620.
- 6. Yan L., Si Z., Yunxia W., *et al.* (2019), "Trends of surgical treatment for spinal degenerative disease in China: a cohort of 37,897 inpatients from 2003 to 2016", Clin Interv Aging. 14, pp. 361-366.
- 7. Pereira A. (2004), "Performance of time-series methods in forecasting the demand for red blood cell transfusion", Transfusion. 44 (5), pp. 739-746.
- 8. Ireneous N.S., Daniel D.R. (2013), "An overview of health forecasting", Environmental Health and Preventive Medicine. 18 (1), pp. 1-9.